# **SeaLife DC1200 Unterwasserkamera**

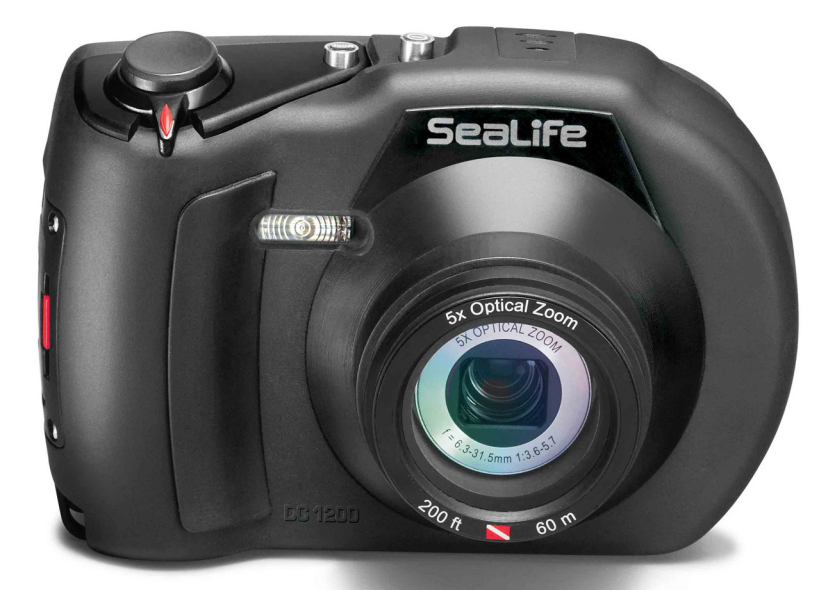

# *Bedienungsanleitung*

**Versionen in ENGLISH, FRANÇAIS, DEUTSCH, ITALIANO, ESPAÑOL und NEDERLANDS finden Sie unter** 

www.sealife-cameras.com/service/manuals.html

### **VOR GEBRAUCH LESEN**

#### **Informationen zu Marken**

- Microsoft® und Windows® sind eingetragene Marken der Microsoft Corporation in den USA.
- Pentium<sup>®</sup> ist eine eingetragene Marke der Intel Corporation.
- Macintosh ist eine Marke der Apple Computer, Inc.
- SD™ und SDHC™ sind Marken.
- SeaLife® ist eine eingetragene Marke der Pioneer Research.

### **Produktinformationen**

- Änderungen von Design und technischen Daten bleiben vorbehalten. Dazu gehören die primären Produktspezifikationen, die Software, Softwaretreiber und das Benutzerhandbuch. Dieses Benutzerhandbuch ist eine allgemeine Richtlinie für die Verwendung dieses Produktes.
- Die Abbildungen in diesem Benutzerhandbuch dienen zum Erklären der Funktionen und können vom tatsächlichen Design Ihrer Kamera abweichen.
- Der Hersteller übernimmt keine Haftung für Fehler und Widersprüchlichkeiten in diesem Benutzerhandbuch.

### **SICHERHEITSANWEISUNGEN**

Bevor Sie dieses Produkt verwenden, sollten Sie alle *Warn-* und *Vorsichtshinweise* sorgfältig durchlesen und verstehen.

#### **Warnungen**

Sollten die folgenden Umstände auftreten, wird dringend von einer weiteren Benutzung abgeraten, da anderenfalls Brand- und Stromschlaggefahr besteht. Wenn das Produkt beschädigt ist, wenden Sie sich für eine Reparatur an den nächsten autorisierten SeaLife-Händler.

**Schalten Sie die Kamera aus, und nehmen Sie den Akku heraus, wenn ein Fremdkörper oder Wasser eingedrungen ist.**

**Schalten Sie die Kamera aus, und nehmen Sie den Akku heraus, wenn die Kamera heruntergefallen ist oder das Gehäuse beschädigt wurde.**

**Die Kamera darf nicht von Ihnen auseinander genommen, modifiziert oder repariert werden.**

**Verwenden Sie den mitgelieferten AC-Netzadapter nur mit der angegebenen Netzspannung.**

**Verwenden Sie die Kamera in Umgebungen mit Wasser, Regen, Schnee, hoher Luftfeuchtigkeit, Sand, Schmutz und explosiven Gasen\* nur, wenn sie sich sorgfältig verschlossen im wasserdichten Gehäuse befindet.**

\* Warnung - Die Sicherheit der Kamera im wasserfesten Gehäuse ist NICHT als solches bestätigt. Die Verwendung der Kamera in Umgebungen mit explosiven Gasen kann Brand und Explosionen verursachen.

**Bewahren Sie den Akku außerhalb der Reichweite von Kindern auf.** Ein Herunterschlucken des Akkus kann zur Vergiftung führen. Wenn ein Akku oder eine Batterie versehentlich verschluckt worden ist, müssen Sie umgehend einen Arzt aufsuchen.

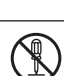

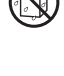

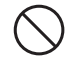

#### **Vorsichtshinweise**

**Lösen Sie den Blitz nicht zu nahe an den Augen anderer Personen aus.**

Dadurch können die Augen geschädigt werden.

**Achten Sie darauf, dass der LCD-Monitor keinen Stößen ausgesetzt wird.**

Dadurch kann das Display des Monitors beschädigt werden oder die Flüssigkeit im Innern auslaufen. Wenn diese Flüssigkeit in die Augen, auf Ihre Haut oder die Kleidung gelangen sollte, muss sie sofort mit klarem Wasser abgespült werden. Ist die Flüssigkeit in die Augen gelangt, begeben Sie sich umgehend in medizinische Behandlung.

**Eine Kamera ist ein Präzisionsgerät. Lassen Sie sie nicht fallen, irgendwo anstoßen, und gehen Sie mit ihr immer äußerst pfleglich um.**

Anderenfalls kann die Kamera beschädigt werden.

**Entnehmen Sie den Akku nicht sofort, nachdem Sie die Kamera über einen längeren Zeitraum dauernd verwendet haben.**

Der Akku wird bei der Benutzung heiß. Bei Berührung könnten Sie sich verbrennen.

**Wickeln Sie die Kamera nicht ein, und legen Sie sie nicht auf Tücher oder Decken.**

Dadurch könnte es zu einem Hitzestau in der Kamera kommen, wodurch sich das Gehäuse verformen kann. Darüber hinaus besteht Brandgefahr. Verwenden Sie die Kamera und das Zubehör immer in gut belüfteten Umgebungen.

**Lassen Sie die Kamera nicht an Orten liegen, an denen die Temperaturen stark ansteigen können (z.B. in einem Fahrzeug).**

Dadurch könnten das Gehäuse und Teile im Inneren beschädigt werden, was wiederum einen Brand verursachen kann.

**Trennen Sie vor dem Transport der Kamera alle Kabel ab.** Anderenfalls können die Kabel beschädigt werden, wodurch Brand- und Stromschlaggefahr entsteht.

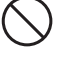

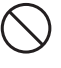

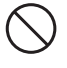

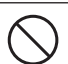

#### **Hinweise zur Verwendung des Akkus**

Wenn Sie einen Akku verwenden, sollten Sie die nachfolgenden Hinweise und *Sicherheitsanweisungen* sorgfältig durchlesen und diese streng befolgen:

- Verwenden Sie nur den spezifizierten Akku (3,7 V), den Sie mit der Kamera zusammen erhalten haben.
- In extrem kalten Umgebungen kann sich die Lebensdauer des Akkus verkürzen und die Leistungsfähigkeit der Kamera verringern.
- Die Anzahl möglicher Aufnahmen kann geringer ausfallen, wenn Sie einen neuen Akku oder einen Akku verwenden, der über einen längeren Zeitraum nicht benutzt wurde. Um die Leistungsfähigkeit des Akkus zu erhöhen und seine Lebensdauer zu verlängern wird empfohlen, ihn vor der Benutzung mindestens einmal vollständig zu laden und dann noch einmal vollständig zu entladen.
- Nach einer längeren Zeit ununterbrochener Benutzung der Kamera oder des Blitzes kann sich der Akku warm anfühlen. Es handelt sich hierbei nicht um eine Fehlfunktion.
- Nach längerer ununterbrochener Benutzung kann sich die Kamera warm anfühlen. Es handelt sich hierbei nicht um eine Fehlfunktion.
- Nehmen Sie den Akku heraus, wenn die Kamera über einen längeren Zeitraum nicht benutzt wird, um ein Auslaufen oder Korrodieren des Akkus in der Kamera zu vermeiden. Wenn er voll aufgeladen über einen längeren Zeitraum aufbewahrt wird, kann das die Leistung beeinträchtigen.
- Achten Sie immer darauf, dass die Kontakte sauber sind.
- Es besteht Explosionsgefahr, wenn ein Akku des falschen Typs eingesetzt wird.
- Entsorgen Sie verbrauchte Batterien und Akkus entsprechend den gültigen Entsorgungsvorschriften.
- Laden Sie den Akku vollständig auf, bevor Sie ihn das erste Mal benutzen.
- Um Kurzschlüsse und Feuer zu vermeiden, achten Sie darauf, dass die Akkukontakte beim Transportieren oder Aufbewahren nicht mit anderen Metallgegenständen in Berührung kommen.

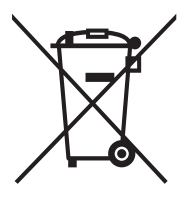

Die durchgestrichene Abfalltonne ist das Symbol für die getrennte Sammlung von Elektro- und Elektronikgeräten in den Staaten der EU. Die in diesem Produkt enthaltenen Batterien und Akkus dürfen nicht im normalen Hausmüll entsorgt werden. Geben Sie verbrauchte Akkus entsprechend den regionalen Vorschriften zur Wiederverwertung.

Wenn sich unter dem Symbol die Abkürzung für ein chemisches Element befindet, enthalten die Akkus die entsprechenden Schwermetalle in einer bestimmten Konzentration. Die Angaben haben die folgende Bedeutung:

Hg: Quecksilber, Cd: Cadmium, Pb: Blei.

### **Wichtige Hinweise zur Wasserfestigkeit und zum wasserdichten**

#### **Gehäuse**

- Lesen Sie sich sorgfältig dies Anleitung durch, bevor Sie die Kamera unter Wasser benutzen.
- Die Kamera im Innern ist weder wasser- noch stoßfest. Verwahren Sie die Kamera sorgfältig im wasserfesten Gehäuse, wenn Sie sich in Umgebungen mit Wasser, Regen, Schnee, hoher Luftfeuchtigkeit, Sand, Schmutz und explosiven Gasen\* befinden.
	- Warnung Die Sicherheit der Kamera im wasserfesten Gehäuse ist NICHT als solches bestätigt. Die Verwendung der Kamera in Umgebungen mit explosiven Gasen kann Brand und Explosionen verursachen.
- Folgen Sie diesen wichtigen Pflegeanweisungen für den Dichtring, um sicherzustellen, dass kein Wasser in das Gehäuse eindringt.
	- Der Dichtring darf NICHT eingefettet werden.
	- Prüfen und reinigen Sie den Dichtring und die Auflageflächen des Dichtrings. Entfernen Sie vor jeder Benutzung Sand, Haare und andere Fremdkörper. Reinigen Sie den Dichtring und die Auflageflächen des Dichtrings mit der Bürste aus dem Reinigungszubehör.
	- \* Prüfen Sie den Dichtring und die Auflageflächen des Dichtrings sorgfältig auf Schäden (Schnitte, Kratzer, Risse, Einkerbungen u. Ä.). Wenn der Dichtring oder die Auflageflächen beschädigt sind, müssen diese ausgewechselt oder repariert werden.
	- Verwenden Sie das Unterwassergehäuse nicht, wenn der Dichtring oder die Auflageflächen des Dichtrings beschädigt sind.
	- Stellen Sie sicher, dass der Dichtring fest in der Rille sitzt, bevor Sie das Gehäuse verschließen.
	- Beim Einsetzen des Dichtrings darf dieser nicht verdreht werden.
	- Folgen Sie zum Entfernen und Einsetzen des Dichtrings den Anweisungen auf Seite 64.
	- Wechseln Sie den Dichtring einmal pro Jahr aus. Verwenden Sie nur spezielle, für die DC1200 entwickelte SeaLife-Dichtringe (Teil # SL17017). Ersatzdichtringe erhalten Sie bei autorisierten SeaLife-Händlern oder online unter www.sealifepartsdirect.com (nur USA).
- Verschließen Sie den Deckel vorsichtig, und verriegeln Sie ihn. Stellen Sie sicher, dass nichts blockiert, damit das Gehäuse gut schließt.
- Tauchen Sie das wasserdichte Gehäuse nach einem Tauchgang oder wenn das Gehäuse schmutzig ist 2 Minuten lang in sauberes Wasser.
	- Drücken Sie mehrmals auf alle Tasten, um Salzwasser, Sand und andere Verschmutzungen zu entfernen, die sich darunter verfangen haben.
	- Trocknen Sie das Gehäuse mit einem sauberen, weichen Tuch ab.
	- Trocknen Sie die Kamera und das Gehäuse immer vollständig ab, bevor Sie sie zur Aufbewahrung weglegen.
- Achten Sie darauf, dass beim Öffnen kein Wasser oder Schmutz in das Gehäuse gerät. Anderenfalls kann die Kamera im Innern beschädigt werden.
- Achten Sie darauf, dass das wasserdichte Gehäuse vollständig trocken ist, bevor Sie es zum Auswechseln der Akkus oder Einsetzen der SD-Speicherkarte öffnen.
- Öffnen Sie das Gehäuse nicht in nassen, feuchten oder sandigen Umgebungen. Es wird empfohlen, das Gehäuse nur in trockener, kühler Umgebungsluft wie in klimatisierten Räumen zu öffnen. So kann vermieden werden, dass Wasser oder Feuchtigkeit ins Gehäuse gelangt, was zum Beschlagen des Kunststoffs oder zu Schäden an der Kamera im Innern führen könnte.
- Achten Sie darauf, dass kein Sonnenschutzmittel auf die Kamera gelangt, da dadurch die Oberfläche verfärbt werden kann. Sollte Öl auf die Kamera gelangen, waschen Sie es sofort mit warmem Wasser ab.
- Das Kamerazubehör ist nicht wasserfest.
- Tauchen Sie mit der Kamera nicht tiefer als 60 m (200 ft). Anderenfalls kann das Gehäuse beschädigt werden und lecken.
- Im Wasser sinkt die Kamera nach unten. Befestigen Sie sie also unbedingt mit dem Handgelenkband an Ihrem Handgelenk oder ein BDC-Gerät, wenn Sie die Kamera im oder am Wasser verwenden.
- Bewahren Sie das Gehäuse bei Raumtemperatur an einem sauberen und trockenen Ort auf.
- Legen Sie das Gehäuse nicht über einen längeren Zeitraum in direktes Sonnenlicht.
- Bewahren Sie das Gehäuse nicht an Orten auf, bei denen die Temperaturen sehr hoch ansteigen können (z. B. im Kofferraum eines Autos).

# **Inhalt >> Inhalt >>**

## **INHALT**

### **[9 EINFÜHRUNG](#page-10-0)**

- [9 Übersicht](#page-10-0)
- [10 Packungsinhalt](#page-11-0)

### **[11 DAS IST IHRE KAMERA](#page-12-0)**

- [11 Ansicht von vorne](#page-12-0)
- [12 Ansicht von hinten](#page-13-0)
- [13 LCD-Monitor](#page-14-0)

### **[16 ERSTE SCHRITTE](#page-17-0)**

- [16 Vorbereitungen](#page-17-0)
- [17 Aufladen des Akkus](#page-18-0)
- [18 Schnelles Scrollen und Navigieren im Menü](#page-19-0)
- [19 Ersteinstellungen](#page-20-0)

### **[21 AUFN.-MODUS](#page-22-0)**

- [21 Aufnehmen von Bildern \(Fotografieren\)](#page-22-0)
- [22 Einstellen der Schärfe](#page-23-0)
- [23 Über den Easy Set-up-Modus](#page-24-0)
- [24 Über die externen Blitzmodi](#page-25-0)
- [26 Über den Meer- und Schnorchel-Modus](#page-27-0)
- [28 Über den Spion-Modus](#page-29-0)
- [29 Aufnehmen eines Aufnahmeobjekts vor ein bestehenden](#page-30-0)  [Hintergrundbild](#page-30-0)
- [30 Kombinieren der Aufnahmen von zwei Personen in einem Bild](#page-31-0)
- [31 Einstellen des Panoramamodus](#page-32-0)

### **[32 VIDEOMODUS](#page-33-0)**

- [32 Aufnehmen von Videoclips](#page-33-0)
- [33 Wiedergeben von Videoclips](#page-34-0)

### **[34 WIEDERGABEMODUS](#page-35-0)**

- [34 Wiedergeben von Fotos](#page-35-0)
- [35 Entfernen roter Augen](#page-36-0)
- [36 Anhängen von Sprachnotizen](#page-37-0)
- [36 Wiedergeben von Sprachnotizen](#page-37-0)
- [37 Löschschutz](#page-38-0)

### **[40 MENÜOPTIONEN](#page-41-0)**

- [40 Aufnahmemenü](#page-41-0)
- [46 Einstellen des manuellen Weißabgleichs \(WB\)](#page-47-0)
- [47 Videomenü](#page-48-0)
- [49 Wiedergabemenü](#page-50-0)
- [51 Einstellungsmenü](#page-52-0)

### **[54 ÜBERTRAGEN VON DATEIEN AUF DEN COMPUTER](#page-55-0)**

[54 Herunterladen von Dateien](#page-55-0)

### **[55 BEARBEITUNGSSOFTWARE](#page-56-0)**

**[56 SPEZIFIKATIONEN \(NUR KAMERA\)](#page-57-0)**

### **[56 ANHANG](#page-57-0)**

- [57 Anzahl möglicher Aufnahmen \(Foto\)](#page-58-0)
- [58 Mögliche Aufnahmedauer in Sek. \(Videoclip\)](#page-59-0)

### **[59 ANLEITUNG ZUM UNTERWASSERGEHÄUSE](#page-60-0)**

- [60 Beim Unterwassergehäuse UNBEDINGT BEACHTEN:](#page-61-0)
- [62 Sicherstellen der Dichtheit](#page-63-0)
- [63 Schneller Wasserdichtheitstest \(bevor Sie ihren Tauchausflug](#page-64-0)  [beginnen\)](#page-64-0)
- **[64 EINSETZEN UND ENTFERNEN DES DICHTRINGS](#page-65-0)**
- **[66 ÖFFNEN UND SCHLIESSEN DES WASSERDICHTEN GEHÄUSES](#page-67-0)**
- **[68 ANSCHLIESSEN DES OPTISCHEN FLASH LINK-KABELADAPTERS](#page-69-0)**
- **[70 VORBEREITEN DES WASSERDICHTEN GEHÄUSES](#page-71-0)**
- **[72 BENUTZEN UND REINIGEN DES UNTERWASSERGEHÄUSES UND](#page-73-0)  [DER KAMERA](#page-73-0)**
- **[74 GROSSARTIGE UNTERWASSERFOTOS EINFACH GEMACHT](#page-75-0)**
- **[76 FEHLERBEHEBUNG](#page-77-0)**
- **[80 GEHÄUSESPEZIFIKATIONEN](#page-81-0)**

## <span id="page-10-0"></span>**EINFÜHRUNG**

## **Übersicht**

Danke, dass Sie sich für die SeaLife DC1200 Unterwasser-Digitalka mera entschieden haben. Es ist keine gewöhnliche Kamera in einem wasserdichten Gehäuse. Die SeaLife-Kamera verfügt über spezielle Software und Belichtungsprogramme, die auf der Grundlage von ausgiebigen Unterwassertests entwickelt wurden, um helle, farbenfrohe Unterwasserfotos und -filme zu garantieren. Die Kamera ist mit der neuesten Digitaltechnologie ausgestattet, wodurch sie vieles automatisch macht und einfach zu benutzen ist.

Das wasserdichte SeaLife-Gehäuse besteht aus besten Materialien, um eine dauerhaft zuverlässige Leistung zu gewährleisten. Der vollständig mit Gummi überzogene Körper bietet eine hervorragende Stoßfestigkeit. Der stabile Körper kann dem Wasserdruck bis zu einer Tiefe von 60 m/200 ft standhalten. Mit der großen Auslösertaste und den nicht zu dicht beieinander liegenden Bedientasten ist die Kamera auch mit Handschuhen einfach zu bedienen. Alle Metallteile bestehen aus einem hochwertigen rostfreien Stahl, um dem aggressiven Salzwasser und der marinen Umgebung standzuhalten.

Das Unterwasserblitzgerät ist ein sinnvolles Zubehör, mit dem Sie noch hellere und farbenfreudigere Unterwasserfotos machen können. Die nach außen hin dunkel und farblos scheinende Unterwasserwelt quillt in Wirklichkeit über mit magischen, kräftigen Farben - Sie (und Ihre Kamera) benötigen Licht, um diese zu sehen. Sie werden erstaunt sein über die Unterwasserfotos, die Sie mit dem SeaLife Digital Pro-Blitz (Teil # SL961) machen können. Weitere Informationen über den SeaLife-Blitz erhalten Sie im Tauchfachhandel oder unter www.sealife-cameras.com.

Sie bietet Ihnen noch viel mehr Funktionen und Vorzüge, mit denen Sie bestimmt Ihre Freude haben werden. Wir alle von SeaLife hoffen, dass Ihre Erwartungen an diese neue Kamera noch weit übertroffen werden. Viel Spaß beim Tauchen!

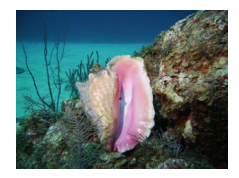

Unterwasseraufnahme mit SeaLife-Blitz

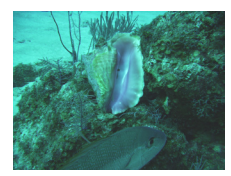

Unterwasseraufnahme ohne SeaLife-Blitz

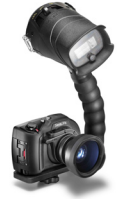

Abbildung der DC1200 Elite

## <span id="page-11-0"></span>**Packungsinhalt**

Packen Sie die Kamera vorsichtig aus, und prüfen Sie, ob die folgenden Teile enthalten sind:

### **Allgemeine Produktkomponenten (mit Teil #):**

- Digitalkamera (SL70001)
- Unterwassergehäuse (SL117) mit Riemen (SL32070)
- Bedienungsanleitung (SL70025) und Kurzanleitung (SL70024)
- CD-ROM (SL70020)
- USB-Kabel (SL18130)
- **Net AV-Kabel (SL18131)**
- Kameraband (Teil # nicht verfügbar)
- Kameratasche (SL70090)
- AC-Netzadapter (SL70032)
- Akku-Ladestation (SL70035)
- Internationale Steckeradapter (SL19003)
- Lithium-Ionen-Akku (SL7014)
- Optischer Flash Link-Kabeladapter (SL17052)
- Moisture Muncher-Trockenmittel/Muster mit 2 Päckchen (SL2522)
- Reinigungspinsel (SL256) und Objektivtuch (SL25210)

### **Übliches (optionales) Zubehör:**

- SD/SDHC-Speicherkarte
- Ersatzakku (Item # SL7014)
- SeaLife Digital Pro-Blitz (SL961)
- Moisture Muncher-Trockenmittel, 10er-Pack (SL911)
- SeaLife Wide-Winkelobjektiv (SL970)

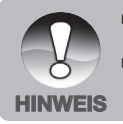

- Das mitgelieferte Zubehör und zugesicherte Produktkomponenten hängen vom Händler ab.
- Eine vollständige Liste des verfügbaren Zubehörs erhalten Sie bei Ihrem SeaLife-Händler oder finden Sie auf der Website **HINWEIS** www.sealife-cameras.com.

## <span id="page-12-0"></span>**DAS IST IHRE KAMERA**

### **Ansicht von vorne**

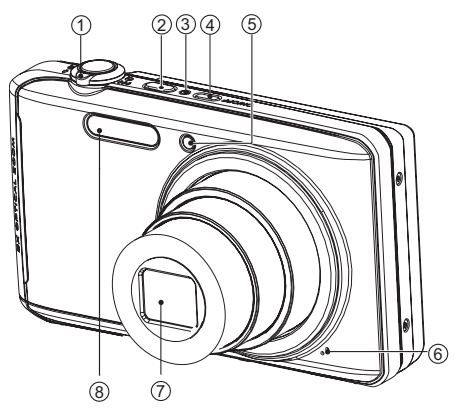

- 1. Zoomschalter (zum Scrollen im Menü)
- 2. Modustaste (zum Auswählen des Foto- oder Videomodus)
- 3. Statusanzeige-LED
- 4. **Ein/Aus**-Taste
- 5. Selbstauslöser-LED
- 6. Mikrofon
- 7. Objektiv
- 8. Blitz

## <span id="page-13-0"></span>**Ansicht von hinten**

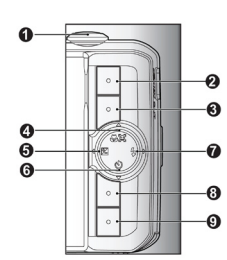

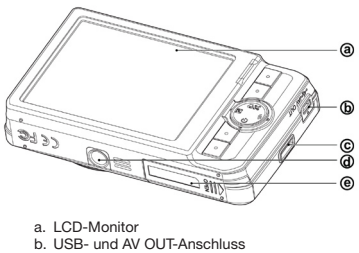

- 
- c. Halterung für Trageband
- d. Stativgewinde
- e. Akku-/Speicherkartenfach

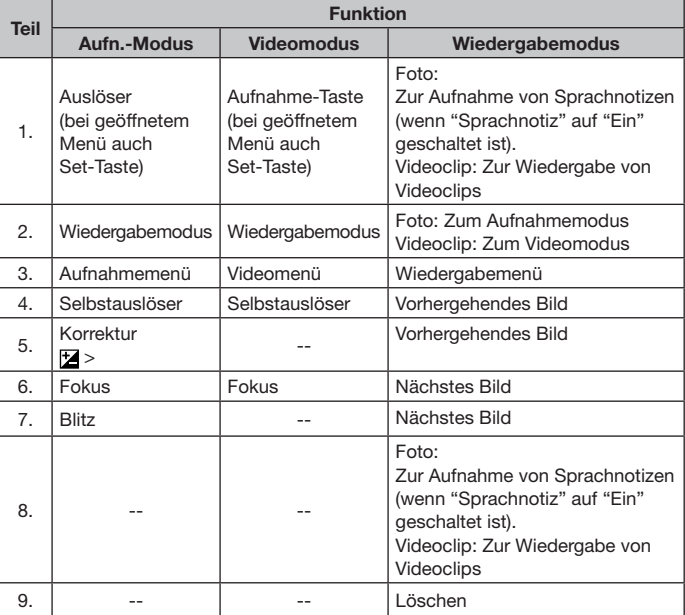

## **LCD-Monitor**

<span id="page-14-0"></span>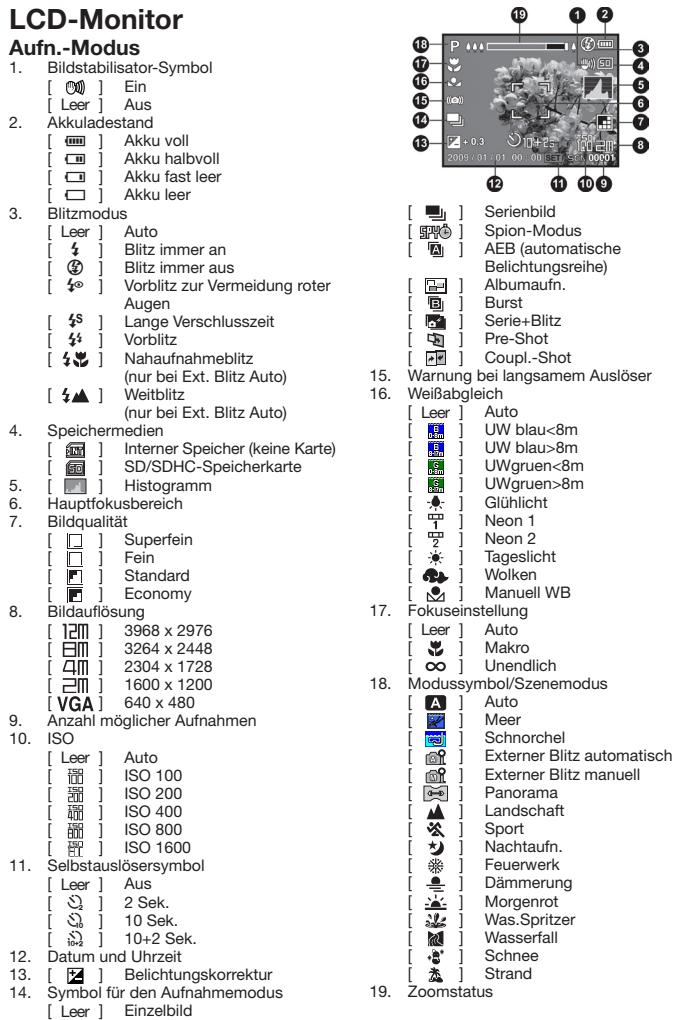

### **Videomodus**

- 1. Zoomstatus
- 2. Blitzmodus
- 3. Akkuladestand
- 4. Speichermedien
- 5. Hauptfokusbereich
- 6. Videoqualität
- 7. Videoauflösung
- 8. Verfügbare Aufnahmedauer/ abgelaufene Zeit
- 9. Selbstauslösersymbol
- 10. Datum und Uhrzeit
- 11. Fokuseinstellung
- 12. Modussymbol
- 13. Ton aus

### **Wiedergabemodus - Fotowiedergabe**

- 1. Sprachnotiz
- 2. Akkuladestand
- 3. Speichermedien
- 4. Histogramm
- 5. Bildqualität
- 6. ISO
- 7. Bildauflösung
- 8. Dateinummer
- 9. Ordnernummer
- 10. Datum und Uhrzeit
- 11. Belichtungswert
- 12. Blendenwert
- 13. Verschlusszeit
- 14. DPOF-Symbol
- 15. Löschschutzsymbol
- 16. Modussymbol

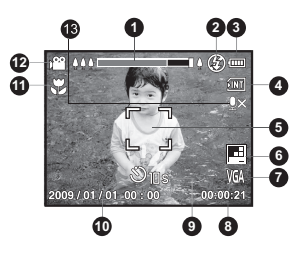

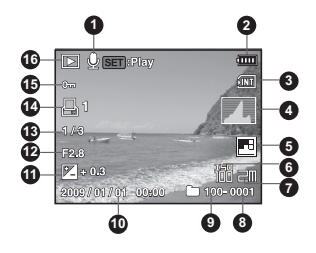

### **Wiedergabemodus - Videowiedergabe**

- 1. Videostatusleiste
- 2. Abgelaufene Zeit
- 3. Dateinummer
- 4. Ordnernummer
- 5. Ton aus (wenn während der Videowiedergabe die Taste gedrückt **5** wird)
- 6. Wiedergabemodus
- 7. Modussymbol
- 8. Gesamte Aufnahmedauer

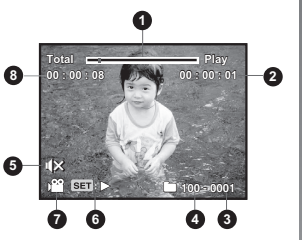

## <span id="page-17-0"></span>**ERSTE SCHRITTE**

## **Vorbereitungen**

1. Befestigen Sie das Kameraband. [Wichtig: Das Kameraband muss entfernt werden, wenn die Kamera im wasserdichten Gehäuse verwendet wird]

- 2. Öffnen Sie das Akku-/Speicherkartenfach.
- 3. Legen Sie den Akku richtig gepolt ein (siehe Abbildung).

- 4. Setzen Sie eine SD/SDHC-Speicherkarte (optional) ein.
	- Die Kamera verfügt über einen internen Speicher von 32 MB (29 MB zum Speichern von Bildern). Die Speicherkapazität kann aber durch Einsetzen einer SD/SDHC-Speicherkarte erweitert werden.
	- Sie können eine Speicherkarte erst dann verwenden, wenn sie mit dieser Digitalkamera formatiert wurde. Eine Anleitung zum Formatieren der Speicherkarte finden Sie auf Seite 20.
- 5. Schließen Sie das Akku-/Speicherkartenfach sorgfältig.

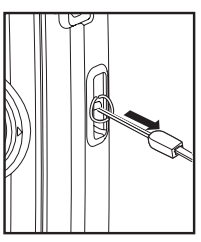

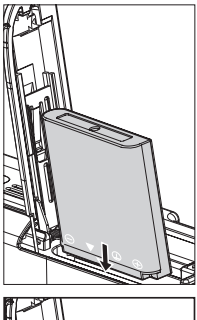

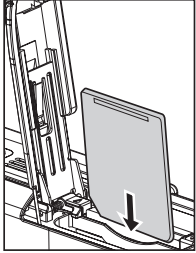

<span id="page-18-0"></span>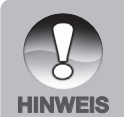

 Damit wertvolle Daten nicht aus Versehen von der SD/ SDHC-Speicherkarte gelöscht werden, können Sie den der Seite der

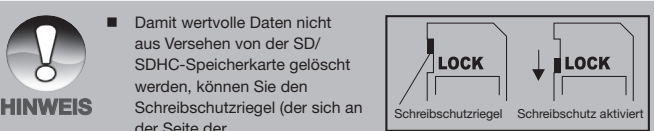

SD/SDHC-Speicherkarte befindet) in die Position "LOCK" schieben.

- Wenn Sie Daten auf einer SD/SDHC-Speicherkarte speichern, bearbeiten oder löschen möchten, müssen Sie den Schreibschutzriegel wieder entfernen.
- Um Beschädigungen an der SD/SDHC-Speicherkarte zu vermeiden, müssen Sie die Kamera erst ausschalten, bevor Sie die SD/SDHC-Speicherkarte einsetzen oder herausnehmen. Wenn Sie die SD/SDHC-Speicherkarte bei eingeschalteter Kamera einsetzen oder herausnehmen möchten, schaltet sich die Kamera automatisch aus.

## **Aufladen des Akkus**

Laden Sie den Akku mit dem mitgelieferten Ladegerät vor der ersten Benutzung vollständig auf.

- 1. Legen Sie den Akku in das Ladegerät. (Akkuetikett nach oben)
- 2. Schließen Sie das Netzkabel an das Ladegerät und an eine Netzsteckdose an.
	- Die Statusanzeige-LED des Ladegeräts leuchtet während des Ladevorgangs rot. Wenn der Ladevorgang abgeschlossen ist, leuchtet sie grün. Die LED leuchtet ebenfalls grün, wenn sich kein Akku im Ladegerät befindet.
	- Die Ladedauer hängt von der Umgebungstemperatur und vom Ladestand des Akkus ab.
	- Nehmen Sie den Akku heraus, wenn der Ladevorgang abgeschlossen ist.

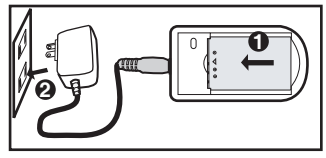

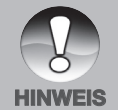

- Nach dem Aufladen oder unmittelbar nach der Benutzung kann sich der Akku etwas warm anfühlen. Es handelt sich hierbei nicht um eine **Fehlfunktion**
- Wenn Sie die Kamera in einer kalten Umgebung verwenden, halten Sie die **HINWEIS** Kamera und den Akku warm, indem Sie sie unter ihrer Jacke aufbewahren.

## <span id="page-19-0"></span>**Schnelles Scrollen und Navigieren im Menü**

Sie können auf zwei Arten durch die Menüs navigieren:

### **Schnelles Scrollen**

Wenn das Menü geöffnet ist, können Sie mit dem Zoomschalter schnell durch die Menüs scrollen und die Einstellungen mit dem Auslöser bestätigen. So konfigurieren Sie die Kameraeinstellungen, wenn sich die Kamera im Unterwassergehäuse befindet.

- 1. Drücken Sie auf die Taste Menu.
- 2. Drehen Sie den Zoomschalter nach rechts  $\lceil \frac{0}{2} \rceil$ , um im Menü nach unten oder rechts zu scrollen.
- 3. Drehen Sie den Zoomschalter nach links  $\begin{bmatrix} 0 & 0 \\ 0 & 1 \end{bmatrix}$ , um im Menü nach oben oder links zu scrollen.
- 4. Der Auslöser hat bei geöffnetem Menü die Funktion der Set-Taste Drücken Sie auf den Auslöser, um die Einstellung zu bestätigen.

### **Scrollen mit der Navigationstaste**

Dieses ist die herkömmliche Methode, um durch das Menü zu scrollen. Wenn das Menü geöffnet ist, scrollen Sie mit der Navigationstaste durch die Menüs, und bestätigen Sie die Auswahl mit der Set-Taste. Wenn sich die Kamera NICHT im Unterwassergehäuse befindet, können Sie auf herkömmliche Weise mit der Navigationstaste scrollen oder mit der Schnellscrollfunktion scrollen.

- 1. Drücken Sie auf die Taste Menu.
- 2. Mit der Navigationstaste können Sie sich in den Menüs nach oben, unten, rechts und links bewegen.
- 3. Drücken Sie auf die Set-Taste, um die Einstellung zu bestätigen.

### **SEHR WICHTIG:**

- Wenn Sie in der Anleitung auf die Symbole ▲ / ▼ / ◀ / ▶ stoßen, können Sie entweder die Zoomtaste oder die Navigationstaste verwenden.
- Wenn Sie laut Anleitung die SET-Taste drücken sollen, können Sie entweder auf den Auslöser oder auf die Set-Taste drücken.

## <span id="page-20-0"></span>**Ersteinstellungen**

### **Einstellen von Datum und Uhrzeit**

Das Datum/Zeit Uhrzeit müssen eingestellt werden, wenn:

- Die Kamera das erste Mal eingeschaltet wird.
- Die Kamera, wenn der Akku über einen längeren Zeitraum herausgenommen wurde.

Wenn das Datum und die Uhrzeit nicht auf dem LCD-Monitor angezeigt werden, führen Sie die folgenden Schritte aus.

- 1. Drücken Sie auf die Taste **MENU**.
- 2. Wählen Sie mit der Taste ▶ die Option [Einstell].
- 3. Wählen Sie mit den Tasten  $\triangle$  /  $\nabla$  die Option [Datum/Zeit], und drücken Sie auf die Taste **SET**.
	- $\blacksquare$  Wählen Sie mit den Tasten  $\blacktriangle$  /  $\nabla$  das Datumsformat, und drücken Sie auf die Taste **SET**.
	- Wählen Sie mit den Tasten  $\blacktriangleleft / \blacktriangleright$  das entsprechende Feld aus, und ändern Sie den jeweiligen Wert des Datums und der Uhrzeit mit den Tasten  $\blacktriangle / \blacktriangledown$ .
	- Die Uhrzeit wird im 24-Stunden-Format angezeigt.
	- Drücken Sie abschließend auf die **SET**-Taste.
- 4. Um das Menü [Einstell] zu beenden, drücken Sie auf die Taste **MENU**.

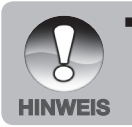

 Wenn Sie sich im Menü Datum/Zeit befinden, können Sie die Werte für die Zeit/das Datum mit dem Zoomschalter erhöhen oder verringern und die Einstellung mit dem Auslöser übernehmen.

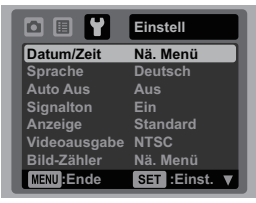

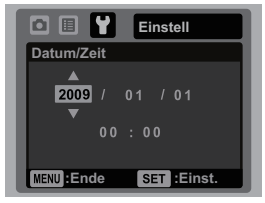

### **Einstellen der Sprache**

Sie können festlegen, in welcher Sprache die Menüs und Meldungen auf dem LCD-Monitor angezeigt werden.

- 1. Drücken Sie auf die Taste **MENU**.
- 2. Wählen Sie mit der Taste b das Menü [Einstell].
- 3. Wählen Sie mit den Tasten  $\triangle$  /  $\nabla$  die Option [Sprache], und drücken Sie dann auf die **SET**-Taste.
- 4. Wählen Sie mit den Tasten  $\triangle$  /  $\nabla$  die gewünschte Einstellung aus, und drücken Sie dann auf die **SET**-Taste.
	- Die Einstellung wird gespeichert.
- 5. Um das Menü [Einstell] zu beenden, drücken Sie auf die Taste **MENU**.

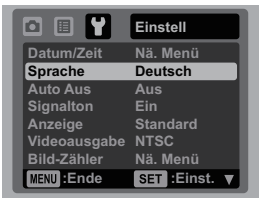

### **Formatieren der Speicherkarte und des internen Speichers**

Bei dieser Funktion wird der interne Speicher (oder die Speicherkarte) formatiert, und alle gespeicherten Bild- und anderen Dateien gelöscht.

- 1. Drücken Sie auf die Taste **MENU**.
- 2. Wählen Sie mit der Taste ▶ die Option [Einstell].
- 3. Wählen Sie mit den Tasten  $\triangle$  /  $\nabla$  die Option [Format], und drücken Sie auf die Taste **SET**.
- 4. Wählen Sie mit den Tasten  $\triangle$  /  $\nabla$  die Option [Ja], und drücken Sie auf die Taste **SET**.
	- Um die Formatierung abzuschließen, wählen Sie [Nein], und drücken Sie auf die Taste **SET**.
- 5. Um das Menü [Einstell] zu beenden, drücken Sie auf die Taste **MENU**.

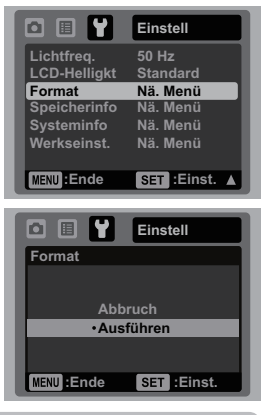

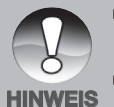

- Bevor Sie eine Speicherkarte das erste Mal benutzen, oder wenn Sie sie vorher in einer anderen Kamera oder in einem SD-Kartengerät verwendet haben, sollten Sie sie formatieren.
- Beim Formatieren der Speicherkarte werden alle Bilder und Daten auf **HINWEIS** der Kamera GELÖSCHT.

## <span id="page-22-0"></span>**AUFN.-MODUS**

## **Aufnehmen von Bildern (Fotografieren)**

Die Kamera verfügt über einen 3"-Vollfarb-LCD-Monitor, auf dem Sie die Bilder arrangieren, sich die aufgezeichneten Bilder/Videoclips ansehen und die Menüeinstellungen ändern können.

- 1. Drücken Sie zum Einschalten der Kamera auf die **ON/OFF** -Taste.
	- Die Statusanzeige-LED leuchtet grün, und die Kamera wird gestartet.
	- Wenn die Kamera ausgeschaltet wird, wechselt sie in den Modus in der zuletzt eingestellt war.
- 2. Drücken Sie auf die Mode-Taste, und wählen Sie den Aufn.-Modus (nicht Videomodus).
- 3. Arrangieren Sie die Aufnahme auf dem LCD-Monitor.
	- Drehen Sie den Zoomschalter rach rechts, um das Aufnahmeobiekt zu vergrößern und auch auf dem LCD-Bildschirm zu vergrößern.
	- Drehen Sie den Zoomschalter rach links, um das Aufnahmeobjekt zu verkleinern und auch auf dem LCD-Bildschirm zu verkleinern.
- 4. Drücken Sie auf den Auslöser.
	- Drücken Sie den Auslöser zur Hälfte herunter, um die automatische Entfernungseinstellung und Belichtung zu aktivieren. Drücken Sie dann für die Aufnahme den Auslöser vollständig herunter.
	- Wenn die Kamera das Aufnahmeobjekt scharf gestellt hat und die Belichtung berechnet wurde, wird der Fokusrahmen grün.
- a Zur Hälfte herunterdrücken Vollständig b hinunterdrücken
	- Wenn die Fokus- oder Belichtungseinstellung nicht geeignet ist, wird der Fokusrahmen rot.

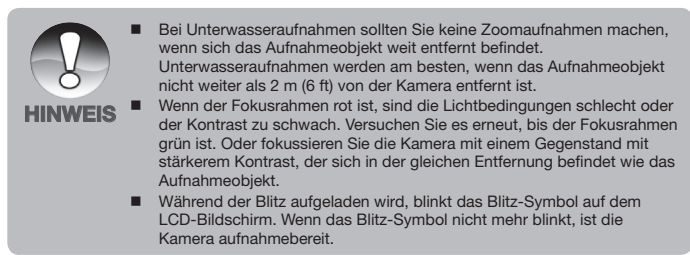

## <span id="page-23-0"></span>**Einstellen der Schärfe**

Die Kamera verfügt über ein Autofokus-Objektiv. Wählen Sie eine der drei folgenden Fokuseinstellungen. Wählen Sie mit der Taste  $\bullet$  den gewünschten Fokusmodus aus.

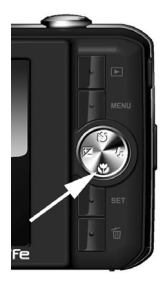

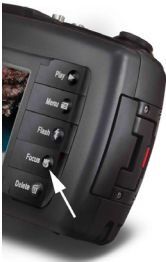

Die folgende Tabelle wird Ihnen dabei helfen, einen geeigneten Fokusmodus auszuwählen:

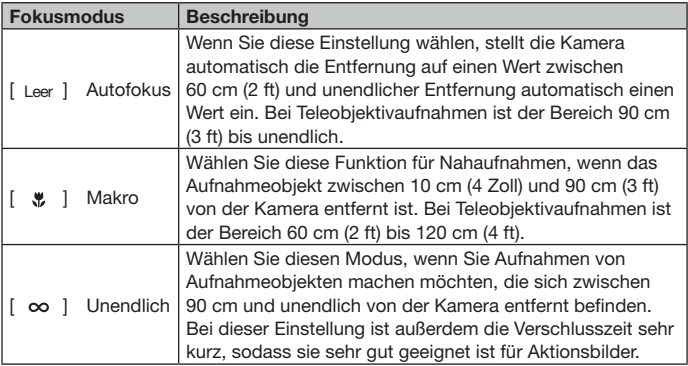

## <span id="page-24-0"></span>**Über den Easy Set-up-Modus**

Mit dem Easy Set-up-Modus kann die Kamera ganz einfach für Unterwasser- und Landfotografien eingestellt werden. Wählen Sie die Option Easy Set-up, die sich im Aufnahmemenü befindet. Wählen Sie dann die für die Aufnahmebedingungen und das verwendete Zubehör jeweils passende Option aus.

1. Drücken Sie auf die Menü-Taste, und wählen Sie Easy Set-up:

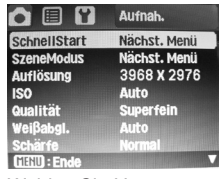

2. Wählen Sie Unterwasser oder Land.

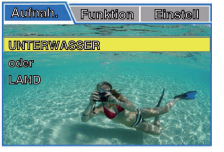

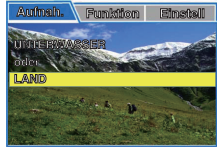

3. Wählen Sie Kamera+Blitz oder Nur Kamera.

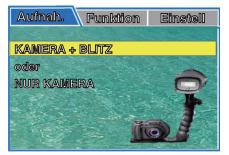

**Aufnah. Funktio n Einstel l**

**oder TAUCHEN (> 25ft/8m SCHNORCHELN (< 25ft/8m )**

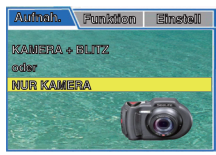

4. Wählen Sie Schnorcheln oder Tauchen.

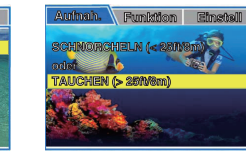

5. Die Kamera ist jetzt für Ihre Aufnahmezwecke passend eingestellt.

## <span id="page-25-0"></span>**Über die externen Blitzmodi**

Wenn Sie einen (oder zwei) externe SeaLife-Blitze verwenden (optionales Zubehör), wählen Sie als SzeneModus die Option Ext. Blitz Auto oder ExtBlitz Man.

Im Modus Ext. Blitz Auto wird die Belichtung automatisch so eingestellt, dass die Unterwasserbilder scharf und farbenfreudig werden. Die Kamera ist so programmiert, dass sie die zusätzliche Blitzleistung einberechnet. So entstehen Bilder mit optimaler Belichtung und Helligkeit.

Im Modus ExtBlitz Man müssen die Blende und der Verschluss manuell eingestellt werden, um den gewünschten Belichtungseffekt zu erreichen. Der manuelle Modus ist für erfahrene Fotografen geeignet, die mit den Effekten von unterschiedlichen Blenden- und Verschlusseinstellungen vertraut sind.

Bei beiden externen Blitzmodi wird der Kamerablitz so eingestellt, dass der Blitz immer auslöst. In diesem Fall wird immer automatisch der externe Blitz ausgelöst. Weitere Informationen über das externe SeaLife-Blitzzubehör erhalten Sie im Tauchfachhandel oder unter www.sealife-cameras.com. Weitere ausführliche Anleitungen zum Bedienen des externen Blitzes erhalten Sie zusammen mit dem externen Blitz. Um den automatischen externen Blitzmodus einzustellen, folgen Sie der Beschreibung des Easy Setup-Modus auf Seite 23. Sie können den automatischen externen Blitzmodus auch im Menü SzeneModus einstellen.

### **So wählen Sie den Modus Ext. Blitz Auto oder Ext. Blitz Manuell:**

- 1. Drücken Sie auf die Taste **MENU**.
- 2. Wählen Sie mit den Tasten ▲ / ▼ (oder dem Zoomschalter) die Option [SzeneModus], und drücken Sie auf die **SET**-Taste (oder auf den Auslöser).
- 3. Wählen Sie mit den Tasten ▲ / ▼ (oder dem Zoomschalter) die Option Ext. Blitz Auto oder ExtBlitz Man, und drücken Sie auf die Taste **SET** (oder auf den Auslöser).

Belichtungseinstellung, wenn sich die Kamera im externen Blitzmodus befindet:

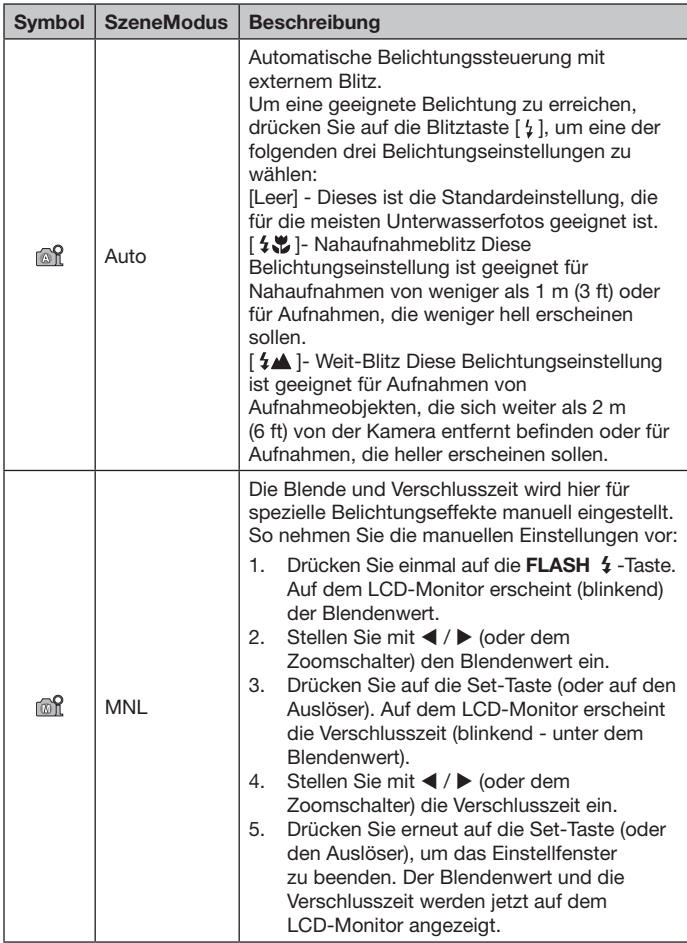

### <span id="page-27-0"></span>**Über den Meer- und Schnorchel-Modus**

Der Meer- und Schnorchel-Modus wird für Unterwasseraufnahmen OHNE externes Blitzzubehör verwendet. Der Meer-Modus ist ideal beim Sporttauchen in einer Wassertiefe von mehr als 8 m/25 ft. Der Schnorchel-Modus ist besser geeignet für Unterwasserfotos in einer Wassertiefe von weniger als 8 m/25 ft. Die Kamera nimmt Farbkorrekturen vor, um das für Unterwasserfotografie typische Fehlen roter Farben auszugleichen.

### **So stellen Sie den MEER-Modus ein:**

- 1. Drücken Sie auf die Taste **MENU**.
- 2. Wählen Sie mit den Tasten ▲ / ▼ (oder dem Zoomschalter) die Option [SzeneModus], und drücken Sie auf die **SET**-Taste (oder auf den Auslöser).
- 3. Wählen Sie mit den Tasten ▲ / ▼ (oder dem Zoomschalter) den MEER-Modus, und drücken Sie auf die **SET**-Taste (oder auf den Auslöser).

### **So stellen Sie den Schnorchel-Modus ein:**

- 1. Drücken Sie auf die Taste **MENU**.
- 2. Wählen Sie mit den Tasten  $\blacktriangle / \blacktriangledown$  (oder dem Zoomschalter) die Option [SzeneModus], und drücken Sie auf die **SET**-Taste (oder auf den Auslöser).
- 3. Wählen Sie mit den Tasten ▲ / ▼ (oder dem Zoomschalter) den SCHNORCHEL-Modus, und drücken Sie auf die **SET**-Taste (oder auf den Auslöser).

Im Meer- und im Schnorchel-Modus können Sie je nach Wasserart eine geeignete Farbkorrektur verwenden. Die Optionen für die Farbkorrektur befinden sich im Weißabgleichmenü. Die Standardeinstellung für den Weißabgleich im Meer-Modus ist Blaues Wasser > 25ft/8m. Die Standardeinstellung für den Weißabgleich im Schnorchel-Modus ist Grünes Wasser < 25ft/8m. Um den Meer- oder Schnorchel-Modus einzustellen, folgen Sie der Beschreibung des Easy Setup-Modus auf Seite 23. Sie können den Meer- oder Schnorchel-Modus auch im Menü SzeneModus einstellen.

### **Einstellung des Unterwasser-Weißabgleichs**

- 1. **UW blau<8m** (Blaues Wasser, weniger als 25 Fuß Tiefe). Dieser Modus ist ideal zum Schnorcheln oder Flachtauchen in "blauem" Wasser.
- 2. **UW blau>8m** (Blaues Wasser, mehr als 25 Fuß Tiefe). Dieser Modus ist ideal zum Schnorcheln oder tieferem Tauchen in "blauem" Wasser.
- 3. **UWgruen<8m** (Grünes Wasser, weniger als 25ft Tiefe). Dieser Modus ist ideal fürs Schnorcheln oder Flachtauchen in "grünerem" Wasser mit hohem Algengehalt.
- 4. **UWgruen>8m** (Grünes Wasser, mehr als 25ft Tiefe). Dieser Modus ist ideal fürs Schnorcheln oder tieferem Tauchen in "grünerem" Wasser mit hohem Algengehalt.

### **So stellen Sie die Farbkorrektur ein (Weißabgleich):**

- 1. Drücken Sie auf die Taste **MENU**.
- 2. Wählen Sie mit den Tasten ▲ / ▼ (oder dem Zoomschalter) die Option [Weißabgleich], und drücken Sie auf die **SET-**Taste (oder auf den Auslöser).
- 3. Wählen Sie ie nach Wasserbedingungen mit den Tasten  $\blacktriangle / \blacktriangledown$  (oder dem Zoomschalter) die Option UW blau<8m, UW blau>8m, UWgruen<8m oder UWgruen>8m, und drücken Sie auf die **SET**-Taste (oder auf den Auslöser).
	- Die Standardeinstellung für den Meer-Modus ist "UW blau>8m". Die Standardeinstellung für den Schnorchel-Modus ist "UWgruen<8m". Wenn die Kamera in den Meer-Modus geschaltet ist, erscheint die auf dem LCD-Monitor angezeigte Szene rotstichig, wenn Sie an Land sind. Das ist normal und ändert sich, sobald Sie sich unter Wasser befinden. Die Farbkorrekturfunktion des Meer-Modus funktioniert bei Nachttauchgängen und in Tiefen von mehr als 15 m/50 ft nicht, wenn die Lichtbedingungen zu schlecht sind. ■ Die besten Unterwasserfotos erzielen Sie, wenn Sie den Blitz der Kamera im Meer- oder Schnorchel-Modus ausschalten. Wenn die Lichtbedingungen zu schlecht sind, wird empfohlen, den SeaLife Digital Pro-Blitz (Teil #SL961 - optionales Zubehör) zu verwenden. **HINWEIS**

## <span id="page-29-0"></span>**Über den Spion-Modus**

Mit diesem Modus können Sie eine Serie von Fotos in einem zuvor eingestellten Intervall machen. Dieser Modus ist nützlich, um z. B. eine Serie von Fotos eines Sonnenauf- oder Sonnenuntergangs zu machen, aus der Sie sich später die besten Bilder auswählen können. Er ist auch nützlich, um beim Fotografieren nicht vom Aufnahmeobjekt entdeckt zu werden. Z. B. können Sie einen Vogel fotografieren, der gerade aus einem Ei schlüpft. Für solche Aufnahmen wird empfohlen, ein kompaktes Stativ zu verwenden.

- 1. Drücken Sie auf die Modus-Taste, und wählen Sie  $\Box$ .
- 2. Drücken Sie auf die **MENU**-Taste, und wählen Sie mit der Taste (oder dem Zoomschalter) das Menü [Funktion].
- 3. Wählen Sie mit den Tasten ▲ / ▼ (oder dem Zoomschalter) die Option [Aufn.-Modus], und drücken Sie auf die **SET**-Taste (oder auf den Auslöser).
- 4. Wählen Sie mit den Tasten ▲ / ▼ (oder dem Zoomschalter) die Option [Spion], und drücken Sie auf die **SET**-Taste (oder auf den Auslöser).
- 5. Wählen Sie mit den Tasten ▲ / ▼ (oder dem Zoomschalter) das gewünschte Zeitintervall, und drücken Sie auf die **SET**-Taste (oder auf den Auslöser).
- 6. Drücken Sie auf die Taste **MENU**, um das Menü zu verlassen.
- 7. Richten Sie die Kamera auf das gewünschte Motiv. Es wird empfohlen, ein kompaktes Stativ zu verwenden, damit die Kamera fest auf das Aufnahmeobjekt gerichtet bleibt.
- 8. Drücken Sie auf den Auslöser. Die Kamera zählt 10 Sekunden herunter und macht dann die erste Aufnahme.
- 9. Um Strom zu sparen, schalte sich der LCD-Monitor dabei ab. Die Kamera nimmt die Fotos in den festgelegten Zeitintervallen auf bis:
	- a. Drücken Sie erneut auf den Auslöser.
	- b. Der Speicher voll ist.
	- c. Der Akku leer ist.

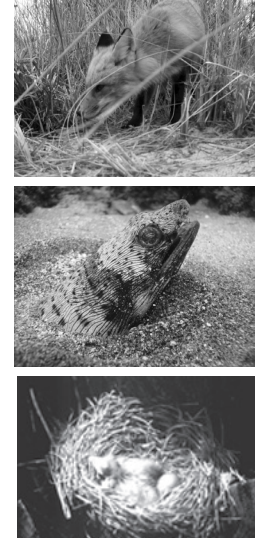

<span id="page-30-0"></span>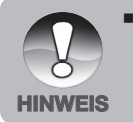

 Wenn Sie unter Wasser den SPION-Modus verwenden, ist es sinnvoll, ein Unterwasserstativ zu verwenden, um die Kamera zu stabilisieren. Es wird empfohlen, das Stativ Gorillapod SLR zu verwenden. Weitere Informationen finden Sie auf: www.joby.com/products/gorillapod/slr/

### **Aufnehmen eines Aufnahmeobjekts vor ein bestehenden Hintergrundbild**

Mit der Voraufnahmefunktion können Sie einen beliebigen Hintergrund für Ihre Aufnahme wählen, auch wenn jemand anderes das Foto für Sie macht. Die Voraufnahme erfolgt in zwei Schritten.

- 1. Wählen Sie mit der Modus-Taste die Option [Aufn.-Modus] (nicht Videomodus).
	- a. Drücken Sie auf die Taste **MENU**.
	- b. Wählen Sie mit der Taste b die Option [Funktion].
	- c. Wählen Sie mit den Tasten  $\triangle$  /  $\nabla$  die Option [Aufn.-Modus], und drücken Sie auf die Taste **SET**.
	- d. Wählen Sie mit den Tasten ▲ / ▼ die Option [Pre-Shot], und drücken Sie auf die Taste **SET**.
	- e. Drücken Sie auf die Taste **MENU**, um das Menü zu verlassen.
- 2. Arrangieren Sie den gewünschten Hintergrund auf dem Bildschirm, und drücken Sie dann auf den Auslöser, um diesen Hintergrund vorübergehend als Referenzbild aufzunehmen.
	- Dabei wird ein halbdurchsichtiges Bild des Hintergrunds auf dem Bildschirm angezeigt, welches aber nicht in der Kamera gespeichert wird.
- 3. Jetzt können Sie sich selbst vor denselben Hintergrund stellen und eine andere Person bitten, Sie mit Hilfe des halbdurchsichtigen Hintergrunds auf dem Bildschirm zu fotografieren.
- 4. Wenn die fotografierende Person Sie (mit dem halbdurchsichtigen Hintergrund) auf dem Bild hat, muss nur noch der Auslöser gedrückt werden, um das Foto zu machen.
	- Der halbdurchsichtige Hintergrund, der in Schritt 2 aufgenommen wird, dient nur für die Bildkomposition. Das endgültige Bild zeigt nur das, was tatsächlich vor der Kamera zu sehen war, wenn der Auslöser in Schritt 4 gedrückt wurde.

Sie können auch mit dem Zoomschalter im Menü scrollen und mit dem Auslöser die Einstellungen der Kamera festlegen.

### <span id="page-31-0"></span>**Kombinieren der Aufnahmen von zwei Personen in einem Bild**

Bei dieser Funktion können Sie zwei Personen unabhängig fotografieren und dann zusammen in ein Bild setzen. Auf diese Weise können Sie sich bei Gruppenbildern selbst hinzufügen, auch wenn Sie tatsächlich nicht auf dem Bild waren.

- 1. Wählen Sie mit der Modus-Taste die Option [Aufn.-Modus] (nicht Videomodus).
	- a. Drücken Sie auf die Taste **MENU**.
	- b. Wählen Sie mit der Taste  $\blacktriangleright$  die Option [Funktion].
	- c. Wählen Sie mit den Tasten ▲ / ▼ die Option [Aufn.-Modus], und drücken Sie auf die Taste **SET**.
	- d. Wählen Sie mit den Tasten ▲ / ▼ die Option [Coupl.-Shot], und drücken Sie auf die Taste **SET**.
	- e. Drücken Sie auf die Taste **MENU**, um das Menü zu verlassen.
- 2. Richten Sie den Fokusrahmen auf dem Bildschirm an dem Aufnahmeobjekt aus, der auf der linken Seite des Bilds sein soll.
- 3. Drücken Sie auf den Auslöser, um die linke Seite des Bilds aufzunehmen.
- 4. Arrangieren Sie dann das Aufnahmeobjekt, das sich rechts im Bild befinden soll. Achten Sie darauf, dass der Hintergrund mit dem halbdurchsichtigen Hintergrund des ersten Bilds auf dem Bildschirm übereinstimmt.
- 5. Nehmen Sie nun die rechte Seite des Bilds auf.

Sie können auch mit dem Zoomschalter im Menü scrollen und mit dem Auslöser die Einstellungen der Kamera festlegen.

### <span id="page-32-0"></span>**Einstellen des Panoramamodus**

Dieser Modus hilft Ihnen bei Serienaufnahmen, die Sie dann mit einer speziellen Software zu einem einzelnen Bild zusammenfügen können. So können Sie etwas fotografieren, das zu groß ist für ein einzelnes Foto wie eine Landschaft, und es dann mit einem Programm wie Arcsoft Panorama Maker® 4,0 oder Photoshop zusammenfügen.

- 1. Wählen Sie mit der Modus-Taste die Option [Aufn.-Modus] (nicht Videomodus).
- 2. Drücken Sie auf die Taste **MENU**.
- 3. Wählen Sie mit den Tasten ▲ / ▼ die Option [SzeneModus], und drücken Sie auf die Taste **SET**.
- 4. Wählen Sie mit den Tasten ▲ / ▼ die Option [Panorama], und drücken Sie auf die Taste **SET**.
- 5. Drücken Sie auf die Taste **MENU**.
- 6. Wählen Sie mit den Tasten </a> />
die Fotografierrichtung.
- 7. Fotografieren Sie das erste Bild.
	- Das nächste Bild erscheint nun neben dem ersten Bild.
- 8. Richten Sie die Kamera nun so aus, dass das zweite Bild einen kleinen Teil des ersten Bilds überschneidet, und drücken Sie für das zweite Foto auf den Auslöser.
- 9. Führen Sie für die folgenden Bilder dieselben Schritte aus.
- 10. Beenden Sie die Sequenz, indem Sie nach der letzten Aufnahme auf die Taste **MENU** drücken oder in einen anderen Modus schalten.

Sie können auch mit dem Zoomschalter im Menü scrollen und mit dem Auslöser die Einstellungen der Kamera festlegen.

## <span id="page-33-0"></span>**VIDEOMODUS**

## **Aufnehmen von Videoclips**

In diesem Modus können Sie Videoclips mit Ton aufnehmen.

- 1. Wählen Sie mit der Modus-Taste den Videomodus  $[$ ,  $29$ ].
- 2. Arrangieren Sie das Bild.
- 3. Drücken Sie auf den Auslöser.
	- Die Aufnahme des Videoclips wird gestartet.
	- Wenn Sie noch einmal auf den Auslöser drücken, wird die Aufnahme des Videoclips beendet.
	- Die Aufnahmedauer hängt von der Größe des Speichers und dem Aufnahmeobjekt ab.
	- Während der Aufnahme eines Videos kann der Zoom nicht verwendet werden.

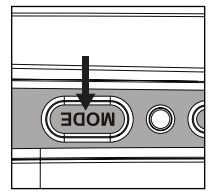

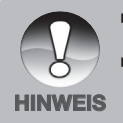

- Bei der Aufnahme eines Videoclips können die Blitzfunktion und der Selbstauslöser "10+2 Sek." nicht verwendet werden.
- Wenn die Schreibgeschwindigkeit der SD/SDHC-Speicherkarte für die Aufnahme von Videoclips bei der aktuellen Qualitätseinstellung zu langsam ist, wird die Videoaufnahme gestoppt. Wählen Sie in diesem Fall eine niedrigere Videoqualität, oder verwenden Sie eine SD/SDHC-Karte mit einer schnelleren Lesegeschwindigkeit.

## <span id="page-34-0"></span>**Wiedergeben von Videoclips**

Sie können sich die aufgenommenen Videoclips auf der Kamera ansehen. Dazu können Sie sich auch die Tonaufnahme anhören.

- 1. Drücken Sie auf die Taste [ $\Box$ ].
	- Das zuletzt gemachte Foto wird auf dem Monitor angezeigt.
- 2. Wählen Sie mit den Tasten </a> /> (oder dem Zoomschalter) einen Videoclip aus.
- 3. Drücken Sie auf die Taste **SET** (oder auf den Auslöser), um die Wiedergabe des Videoclips zu starten.
	- Drücken Sie für einen schnellen Vor-/Rücklauf während der Wiedergabe auf die Tasten  $\blacktriangleright$  /  $\blacktriangleleft$  (oder auf den Zoomschalter).
	- Um die Wiedergabe des Videos zu stoppen, drücken Sie auf die Taste  $\nabla$ .

Die Wiedergabe wird gestoppt, und die Kamera zeigt den Anfang des Videoclips.

■ Um die Wiedergabe des Videos zu unterbrechen, drücken Sie auf die Taste **SET** (oder auf den Auslöser).

Die Wiedergabe des Videos wird unterbrochen.

Drücken Sie noch einmal auf die Taste **SET** (oder auf den Auslöser), um die Wiedergabe fortzusetzen.

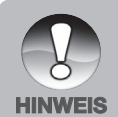

- Videoclips können nicht gedreht oder vergrößert werden.
- Sobald die Aufnahme begonnen hat, können der Fokus und die Zoomeinstellung nicht mehr geändert werden.
- Wählen Sie für die Aufnahme von Unterwasservideos eine geeignete Weißabgleicheinstellung (eine Anleitung zum Ändern des Weißabgleichs finden Sie auf den Seiten 26 und 27).
- Bei schlechten Lichtbedingungen ist u. U. ein Videolicht erforderlich.
- Für die Wiedergabe der Videoclips auf dem Computer werden Windows Mediaplayer oder QuickTime Player empfohlen.
- QuickTime Player ist kein kostenloser Medien-Player, den Sie sich von der Website www.apple.com herunterladen können. Die Software ist kompatibel mit Mac- und Windows-Computern.
- Weitere Informationen zur Verwendung des Medien-Players finden Sie in der dazugehörigen Hilfe-Dokumentation.

## <span id="page-35-0"></span>**WIEDERGABEMODUS**

## **Wiedergeben von Fotos**

Sie können sich Ihre Fotos auf dem LCD-Monitor ansehen.

- 1. Drücken Sie auf die Taste [ $\boxed{\blacktriangleright}$ ].
	- Das zuletzt gemachte Foto wird auf dem Monitor angezeigt.
- 2. Die Bilder können mit den Tasten ◀ / ▶ (oder dem Zoomschalter) vorwärts und rückwärts angezeigt werden.
	- Um das vorhergehenden Bild anzuzeigen, drücken Sie auf die Taste ◀ (oder drehen Sie den Zoomschalter nach links).

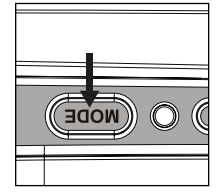

Um das nächste Bild anzuzeigen, drücken Sie auf die Taste  $\blacktriangleright$  (oder drehen Sie den Zoomschalter nach rechts).

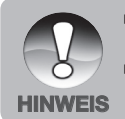

- Fotos, die mit einer Sprachnotiz aufgenommen wurden, sind mit dem
	- Symbol  $\left[\begin{array}{c} 0 \\ \end{array}\right]$  gekennzeichnet.
- Drücken Sie auf die **SET**-Taste, um die Tonaufnahme wiederzugeben.
# **Entfernen roter Augen**

Mit dieser Funktion können Sie nach der Aufnahme die roten Augen aus einem Foto entfernen.

- 1. Drücken Sie auf die Taste [ $\boxed{\blacktriangleright}$ ].
- 2. Wählen Sie mit den Tasten  $\overline{4}$  /  $\blacktriangleright$  (oder dem Zoomschalter) das Bild aus, das bearbeitet werden soll.
- 3. Drücken Sie auf die Taste **MENU**.
- 4. Wählen Sie mit den Tasten  $\triangle$  /  $\nabla$  (oder dem Zoomschalter) die Option [Rt. Aug. korr.], und drücken Sie auf die **SET**-Taste (oder auf den Auslöser).
- 5. Wählen Sie mit den Tasten ▲ / ▼ (oder dem Zoomschalter) die Option [Ja], und drücken Sie auf die **SET**-Taste (oder auf den Auslöser).
- 6. Prüfen Sie die Änderungen auf dem korrigierten Bild.
- 7. Um das korrigierte Bild zu speichern, wählen Sie mit den Tasten  $\blacktriangle$  /  $\blacktriangledown$ (oder dem Zoomschalter) die Option [Bestätigen], und drücken Sie auf die Taste **SET** (oder den Auslöser).
	- Wenn der Vorgang abgeschlossen ist. wird das ursprüngliche Bild durch das geänderte Bild ersetzt.

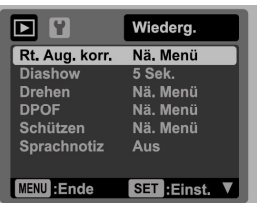

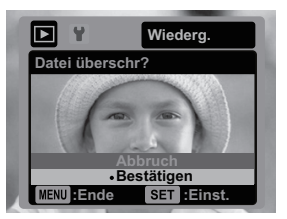

# **Anhängen von Sprachnotizen**

Beim Aufnehmen von Fotos kann eine Sprachnotiz von maximal 30 Sekunden aufgenommen werden. Die Sprachnotiz kann nur einmal aufgenommen werden.

- 1. Drücken Sie auf die Taste [ $\sqrt{ }$ ].
	- Das zuletzt gemachte Foto wird auf dem Monitor angezeigt.
- 2. Wählen Sie mit den Tasten  $\blacktriangleleft / \blacktriangleright$  (oder dem Zoomschalter) das Bild aus, zu dem Sie eine Sprachnotiz aufnehmen möchten.
- 3. Drücken Sie auf die Taste MENU.
- 4. Wählen Sie mit den Tasten ◀ / ▶ (oder dem Zoomschalter) die Option [Sprachnotiz], und drücken Sie auf die SET-Taste (oder auf den Auslöser).
- 5. Wählen Sie mit den Tasten ◀ / ▶ (oder dem Zoomschalter) die Option [Ein], und drücken Sie auf die SET-Taste (oder auf den Auslöser).
- 6. Drücken Sie auf die Taste MENU, um das Menü zu verlassen.
- 7. Drücken Sie auf die Taste Set (oder auf den Auslöser).
	- Auf dem Monitor erscheint [VOICE RECORDING], und die Aufnahme wird gestartet.
- 8. Um die Tonaufnahme zu beenden, drücken Sie ein zweites Mal auf die Taste SET (oder auf den Auslöser).
	- Auf dem Monitor erscheint [VOICE RECORD END], und die Aufnahme wird beendet. Die Aufnahmen, die mit einer Sprachnotiz aufgenommen wurden, sind mit dem Symbol [Mikrofonsymbol hinzufügen] gekennzeichnet.

# **Wiedergeben von Sprachnotizen**

Wenn Sie auf die Taste **SET** (oder den Auslöser) drücken, wird [VOICE PLAYBACK] angezeigt, und die Sprachnotiz wird wiedergegeben.

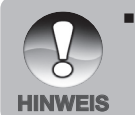

Die Sprachnotizfunktion ist nur für Fotos verfügbar.

# **Löschschutz**

Die Daten werden mit einem Schreibschutz versehen, damit diese Aufnahmen nicht versehentlich gelöscht werden können.

- 1. Drücken Sie auf die Taste [  $\Box$  ].
- 2. Wählen Sie mit den Tasten  $\blacktriangleleft / \blacktriangleright$  (oder dem Zoomschalter) das Bild aus, für das der Löschschutz eingerichtet werden soll.
- 3. Drücken Sie auf die Taste **MENU**.
- 4. Wählen Sie mit den Tasten  $\triangle$  /  $\nabla$  (oder dem Zoomschalter) die Option [Schützen], und drücken Sie auf die **SET**-Taste (oder auf den Auslöser).
- 5. Wählen Sie mit den Tasten ▲ / ▼ (oder dem Zoomschalter) die Option [Einzel] oder [Alle], und drücken Sie auf die **SET**-Taste (oder auf den Auslöser).
- 6. Wählen Sie mit den Tasten  $\triangle$  /  $\nabla$  (oder dem Zoomschalter) die Option [Einst.], und drücken Sie auf die **SET**-Taste (oder auf den Auslöser).
	- Das Bild wird mit einem Löschschutz versehen, und die Kamera kehrt wieder in den Wiedergabemodus zurück.
	- Die geschützten Bilder werden mit dem Symbol [  $\bigcap$  ] gekennzeichnet. Wenn Sie [Alle] gewählt haben, erscheinen alle Bilder mit dem Symbol  $\lceil \bigcap$ .

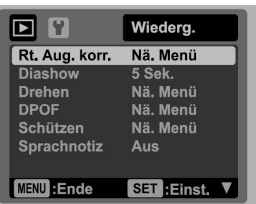

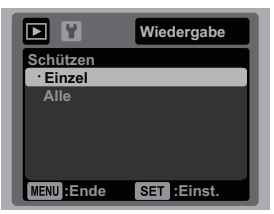

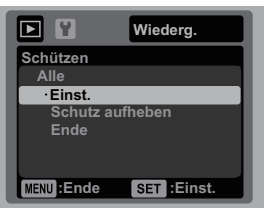

#### **Aufheben des Löschschutzes**

Um den Löschschutz nur für ein einzelnes Bild aufzuheben, rufen Sie dieses Bild auf dem LCD-Monitor auf.

- 1. Wählen Sie mit den Tasten ▲ / ▼ (oder dem Zoomschalter) aus dem Wiedergabemenü die Option [Schützen], und drücken Sie auf die Taste **SET** (oder den Auslöser).
- 2. Wählen Sie mit den Tasten ▲ / ▼ (oder dem Zoomschalter) die Option [Einzel] oder [Alle], und drücken Sie auf die **SET**-Taste (oder auf den Auslöser).
- 3. Wählen Sie mit den Tasten ▲ / ▼ (oder dem Zoomschalter) die Option [Schutz aufheben], und drücken Sie auf die **SET-**Taste (oder auf den Auslöser).
	- Der Löschschutz wird von den entsprechenden Dateien entfernt, und die Kamera kehrt wieder in den Wiedergabemodus zurück.

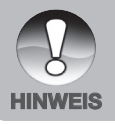

■ Beim Formatieren einer SD/SDHC-Speicherkarte wird der Löschschutz aufgehoben. Unabhängig von ihrem Löschstatus werden alle Bilder gelöscht.

#### **Löschen von Fotos und Videoclips im Wiedergabemodus**

- 1. Drücken Sie auf die Taste [ $\sqrt{ }$ ].
	- Auf dem LCD-Monitor wird die zuletzt gemachte Aufnahme angezeigt.
- 2. Wählen Sie mit den Tasten  $\blacktriangleleft$  /  $\blacktriangleright$  (oder dem Zoomschalter) das Bild/Video aus, das gelöscht werden soll.
- 3. Drücken Sie auf die Taste  $\mathbf{\tilde{m}}$ .
	- Auf dem LCD-Monitor erscheint das Löschmenü.
- 4. Wählen Sie mit den Tasten  $\blacktriangle$  /  $\nabla$  (oder dem Zoomschalter) die Option [Einzel] oder [Alle], und drücken Sie auf die **SET**-Taste (oder auf den Auslöser).
	- [Einzel]: Löscht das ausgewählte Bild oder Video.
	- Alle]: Löscht alle Bilder/Videos (nur nicht die mit Löschschutz versehenen Dateien).
- 5. Wählen Sie mit den Tasten  $\triangle$  /  $\nabla$  (oder dem Zoomschalter) die Option [Ja], und drücken Sie auf die **SET**-Taste (oder auf den Auslöser).
	- Wenn Sie die Aufnahme nicht löschen möchten, wählen Sie [Nein]. Drücken Sie dann auf die Taste **SET** (oder den Auslöser).

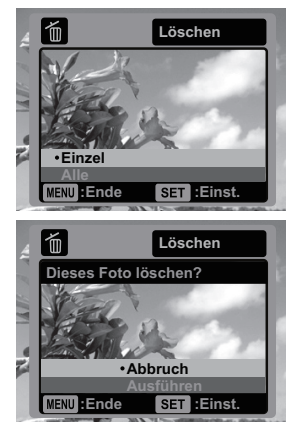

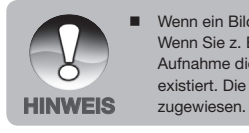

 Wenn ein Bild gelöscht wird, wird die Nummerierung nicht beeinflusst. Wenn Sie z. B. das Bild mit der Nummer 240 löschen, erhält die nächste Aufnahme die Nummer 241, obwohl die Nummer 240 nicht mehr existiert. Die Nummer eines gelöschten Bilds wird keinem anderen Bild

# **MENÜOPTIONEN**

# **Aufnahmemenü**

In diesem Menü werden die Grundeinstellungen für das Fotografieren einfacher Fotos vorgenommen.

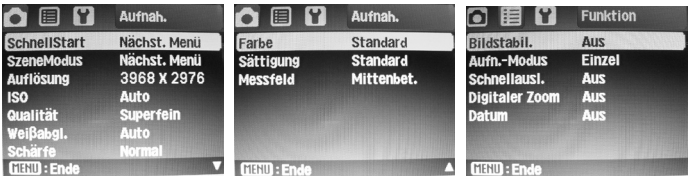

- 1. Drücken Sie auf die Modus-Taste, und wählen Sie [1.
- 2. Drücken Sie auf die Taste **MENU**, und wählen Sie mit den Tasten  $\blacktriangleleft / \blacktriangleright$ das Menü [Aufnah.]/[Funktion]/[Einstell]. Wenn sich die Kamera im Unterwassergehäuse befindet, drehen Sie den Zoomschalter nach rechts oder links, um durch die Menüs zu scrollen.
- 3. Wählen Sie mit den Tasten  $\triangle$  /  $\Psi$  die gewünschte Option, und drücken Sie auf die Taste **SET** (oder den Auslöser), um in das entsprechende Menü zu gelangen.
- 4. Wählen Sie mit den Tasten ▲ / ▼ (oder dem Zoomschalter) die gewünschte Einstellung, und drücken Sie auf die **SET-**Taste (oder auf den Auslöser).
- 5. Um das Menü zu beenden, drücken Sie auf die **MENU**-Taste.

#### **SchnellStart**

Mit dieser Schritt-für-Schritt-Beschreibung können Sie die Kamera optimal für die Verwendung von Land- und Unterwasseraufnahmen einstellen. Folgen Sie einfach der Anleitung auf dem Bildschirm. Je vertrauter Sie mit der Kamera sind, um so einfacher wird es für Sie sein, die Kamera auch manuell einzustellen und alle Menüoptionen zu verwenden. Weitere Informationen finden Sie auf Seite 23.

#### **SzeneModus**

Wählen Sie entsprechend den Aufnahmebedingungen einen von 16 Szenemodi.

\* Auto / Meer / Schnorchel / Ext. Blitz Auto / Ext. Blitz Manuell / Sport / Landschaft / Dämmerung / Morgenrot / Schnee / Strand / Was.Spritzer / Wasserfall / Panorama / Nachtaufn. / Feuerwerk:

- \* [ A ] Auto: Für fast alle Arten von Aufnahmen auf dem LAND geeignet. (Nicht für Unterwasseraufnahmen). Im Modus AUTO können Sie je nach Aufnahmebedingungen auch einzelne Kameraeinstellungen ändern.
- \* [  $\overline{w}$  ] Meer: Für Unterwasserfotos OHNE externes Blitzzubehör in einer Wassertiefe von mehr als 25ft/8m. Weitere Informationen dazu finden Sie auf Seite 26
- \* [  $\overline{m}$  ] Schnorchel: Für Unterwasserfotos OHNE externes Blitzzubehör in einer Wassertiefe von weniger als 25ft/8m. Weitere Informationen finden Sie auf Seite 26.
- \* [ ] Ext. Blitz Auto: Für Unterwasserbilder MIT externem Blitz. Weitere Informationen dazu finden Sie auf Seite 24.
- \* [ ] Ext. Blitz Man: Für Unterwasserbilder MIT externem Blitz. Weitere Informationen dazu finden Sie auf Seite 24.
- <sup>\*</sup> [  $\&$  ] Sport: Für Landaufnahmen von Aufnahmeobjekten, die sich schnell bewegen. Die Kamera verwendet eine schnellere Verschlusszeit, um ein Verwackeln des sich schnell bewegenden Objekts zu vermeiden.
- \* [ ] Landschaft: Für Landaufnahmen von weit entfernten Aufnahmeobjekten wie Berge oder Gebäude. Die Kamera schaltet den Blitz aus und stellt die Entfernung auf unendlich ein.
- \* [  $\triangleq$  ] Dämmerung Für Aufnahmen von Sonnenuntergängen. Mit diesem Modus werden die tiefen Farbtöne des Motivs eingefangen.
- \*  $\left[ \begin{array}{c} \Delta Z \\ \Delta Z \end{array} \right]$  Morgenrot Für Aufnahmen von Sonnenaufgängen. Mit diesem Modus werden die tiefen Farbtöne des Motivs eingefangen.
- \* [ ] Schnee Für Aufnahmen von Szenen im Schnee, ohne dass das Aufnahmeobjekt zu dunkel wird oder das Foto einen Blaustich bekommt.
- \* [  $\ast$  ] Strand Für Aufnahmen an hellen Stränden und sonnenbestrahlten Wasseroberflächen.
- \* [ ] Panorama: Für eine Serie von Landaufnahmen, die mit einer Bildbearbeitungssoftware zusammengefügt werden können. Wenn Sie keine Bildbearbeitungssoftware haben, finden Sie weitere Informationen dazu auf der CD, die Sie zusammen mit der Kamera erhalten haben.
- \* [ \*) 1 Nachtaufn.: Für Aufnahmen von weit entfernten Aufnahmeobiekten im Dunkeln. Sie müssen die Kamera auf einem Dreibeinstativ installieren oder auf eine stabile Unterlage stellen, damit die Bilder scharf werden.
- \* [ \* ] Feuerwerk: Für Aufnahmen eines Feuerwerks. Es ist sinnvoll, ein Dreibeinstativ zu verwenden oder die Kamera auf eine stabile Unterlage zu stellen, damit die Bilder scharf werden.
- \* [  $\mathcal{U}_2$  ] Was.Spritzer: Für Landaufnahmen von spritzendem Wasser. Die Kamera verwendet eine schnellere Verschlusszeit, sodass Sie die Bewegung des spritzenden Wassers anhalten können.
- \* [ ] Wasserfall: Für Landaufnahmen von fließendem Wasser. Die Kamera verwendet eine langsamere Verschlusszeit, sodass Sie im Bild die Bewegung des fließenden Wassers sehen können.

#### **Auflösung**

Hier wird die Auflösung für die Aufnahmen festgelegt.

- $[$  12m | 3968 x 2976
- $[$   $\Box$   $\Box$  3264 x 2448
- $[$  4m  $]$  2304 x 1728
- $*$  [  $\equiv$ m | 1600 x 1200
- $*$   $[ VGA ]$  640 x 480

#### **ISO**

Hier wird die Lichtempfindlichkeit für die Aufnahmen festgelegt. Bei einer höheren Empfindlichkeit (und einem höheren ISO-Wert) kann man Aufnahmen sogar an dunkleren Orten machen. Diese werden allerdings grobkörniger.

\* Auto / 64 / 100 / 200 / 400 / 800 / 1600

#### **Qualität**

Hier wird die Qualität (Komprimierungsrate) festgelegt, mit der die Aufnahmen gemacht werden sollen. Bei einer höheren Qualitätseinstellung wird die Datei weniger komprimiert, was dazu führt, dass die Dateien größer sind.

- [  $\Box$  ] Superfein
- \* [ ] Fein
- $*$  [  $\blacksquare$  ] Standard
- $*$   $\blacksquare$   $\blacksquare$   $\blacksquare$  Economy

#### **Weißabgleich**

Hier wird der Weißabgleich für die Aufnahme von Fotos bei verschiedenen Lichtbedingungen festgelegt. Dabei wird das Licht der Empfindung durch das menschliche Auge angeglichen.

- \* [ Leer ] Auto
- \* [  $\overline{1}$  | UW blau<8m (Blaues Wasser, weniger als 25 Fuß Tiefe). Dieser Modus ist ideal zum Schnorcheln oder Flachtauchen in "blauem" Wasser.
- \* [ ] UW blau>8m (Blaues Wasser, mehr als 25 Fuß Tiefe). Dieser Modus ist ideal zum Schnorcheln oder tieferem Tauchen in "blauem" **Wasser**
- \* [ ] UWgruen<8m (Grünes Wasser, weniger als 25ft Tiefe). Dieser Modus ist ideal fürs Schnorcheln oder Flachtauchen in "grünerem" Wasser mit hohem Algengehalt.
- \* [ ] UWgruen>8m (Grünes Wasser, mehr als 25ft Tiefe). Dieser Modus ist ideal fürs Schnorcheln oder tieferem Tauchen in "grünerem" Wasser mit hohem Algengehalt.
- $\cdot$  1 Glühbirne
- $\lceil \frac{m}{2} \rceil$  Neon 1
- $\lceil \frac{m}{2} \rceil$  Neon 2
- \* [ ] Tageslicht
- \* [ C ] Wolken
- $*$   $[$   $\bullet$   $]$  Manuell

#### **Schärfe**

Hier wird die Bildschärfe für die Aufnahmen festgelegt.

\* Hart / Normal / Weich

#### **Farbe**

Hier wird die Farbe für die Aufnahmen festgelegt.

\* Standard / Kräftig / Sepia / Einfarbig / Rot / Grün / Blau / Gelb / Violett

#### **Sättigung**

Hier wird die Farbsättigung für die Aufnahmen festgelegt.

\* Hoch / Normal / Gering

#### **Messfeld**

Hier wird die Messmethode für die Berechnung der Belichtung festgelegt.

- \* Mittenbet.: Es wird der Mittelwert des im gesamten Rahmen gemessenen Lichts gebildet, wobei das Licht in der Mitte stärker gewichtet wird. Dieses ist die empfohlene Einstellung für die meisten Aufnahmen.
- \* Punkt: Das Licht wird in einem kleinen Bereich in der Mitte des Bildschirms gemessen. Aus diesem Wert wird die Belichtung berechnet.
- \* Durchschn.: Der gesamte Bildschirmbereich wird gemessen, und aus diesen Messwerten wird die Belichtung berechnet.

#### **Bildstabil.**

Hier können Sie für jede Aufnahme festlegen, ob die Bildstabilisierung verwendet werden soll. Mit dieser Funktion können verwackelte Bilder vermieden werden. Es wird empfohlen, die Bildstabilisierung nur bei Aufnahmen unter schlechten Lichtbedingungen ohne Blitz zu verwenden und sonst zu deaktivieren, um Akkustrom zu sparen.

\* Ein/Aus

#### **Aufn.-Modus**

Hier wird die Aufnahmemethode für die Aufnahme festgelegt.

- [ ] Einzelbild: Es werden immer nur einzelne Bilder aufgenommen.
- $*$   $\Box$  1 Serienbild: Es wird eine Serie von bis zu 3 Bildern aufgenommen.
- \* [ ] Automatische Belichtungsreihe: Es werden nacheinander 3 Fotos aufgenommen, zunächst normal belichtet, dann unterbelichtet und schließlich überbelichtet.
- [  $$\mathbb{R}^3$$  ] SPION: Wählen Sie diesen Modus für eine Serie von Aufnahmen, die in einem festgelegten Intervall aufgenommen werden. (Siehe Seite 26)
- \* [  $\text{F}$  ] Serie+Blitz: Es wird eine Serie von bis zu 3 Bildern mit Blitz aufgenommen.
- \*  $\lceil \Box$  Burst: Mit dieser Funktion werden so lange Fotos gemacht, so lange der Auslöser heruntergedrückt wird. Es werden so viele Aufnahmen gemacht bis der Speicher voll ist.
- \* [  $\bar{p}$  ] Pre-Shot: Mit der Voraufnahmefunktion können Sie einen beliebigen Hintergrund für Ihre Aufnahme wählen, auch wenn jemand anderes das Foto für Sie macht. Die Voraufnahme erfolgt in zwei Schritten.
- \* [  $\overline{m}$  ] Coupl.-Shot: Bei dieser Funktion können Sie zwei Personen unabhängig fotografieren und dann zusammen in ein Bild setzen. Auf diese Weise können Sie sich bei Gruppenbildern selbst hinzufügen, auch wenn Sie tatsächlich nicht auf dem Bild waren.
- \* [  $\equiv$  ] Albumaufn.: Mit diesem Modus werden 3 Aufnahmen wie in einem Album zu einem einzelnen Bild zusammengefasst.

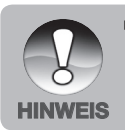

 Bei den Aufnahmemodi [Serienbild], [AEB], [Burst], [Serie+Blitz], [Pre-Shot], [Coupl.shot] und [Albumaufn.], ist die Option [Sprachnotiz] automatisch [Aus].

#### **Schnellausl.**

Wenn die Schnellauslöserfunktion aktiviert ist, und Sie den Auslöser schnell ganz herunterdrücken, nimmt die Kamera das Foto ohne die Autofokusfunktion auf (derFokus ist dann auf unendlich eingestellt).

\* Ein/Aus

#### **Digitaler Zoom**

Hier können Sie für jede Aufnahme festlegen, ob der digitale Zoom verwendet werden soll.

\* Ein/Aus

#### **Datum**

Das Datum der Aufnahme kann direkt auf die Bilder aufgedruckt werden. Diese Funktion muss vor der Aufnahme aktiviert werden.

\* Ein/Aus

## **Einstellen des manuellen Weißabgleichs (WB)**

Das Umgebungslicht kann die Farbbalance des Bilds oder Videos beeinträchtigen. Wenn eine Halogenlampe auf eine weiße Wand strahlt wird sie mit einem leichten Gelbstich wiedergegeben. Unterwasserbilder haben eher einen Blaustich, weil das Wasser die roten Farbtöne herausfiltert. Das Weißabgleichmenü der Kamera umfasst Einstellungen, mit denen die unterschiedlichen Lichtbedingungen unter Wasser und auf dem Land ausgeglichen werden. Wenn die vorhandenen Optionen nicht geeignet sind, können Sie den Weißabgleich auch manuell einstellen. Die Digitalkamera benötigt einen weißen Referenzpunkt. Auf der Grundlage dieses Referenzpunkts werden alle anderen Farben berechnet.

Um den Weißabgleich manuell einzustellen, wählen Sie im Aufnahmemenü die Option "Manuell WB". Wählen Sie "Neuer WB", und drücken Sie auf die Taste Set oder den Auslöser. Betätigen Sie den Zoomschalter, und wählen Sie "Ja". Halten Sie den weißen Schiefer (im Tauchfachhandel erhältlich) ca. 4 in/10 cm vor das Kameraobjektiv, so dass er den Bildrahmen auf dem LCD-Bildschirm ausfüllt. Halten Sie den weißen Schiefer leicht in die Richtung der Lichtquelle oder Sonne geneigt.

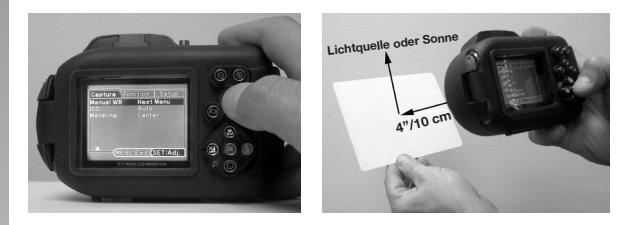

\* Drücken Sie auf die Taste **SET** (oder den Auslöser), um den manuellen Weißabgleich (Manuell WB) auszuführen. Führen Sie keinen manuellen Weißabgleich aus, wenn Sie Aufnahmen mit dem Blitz machen. Setzen Sie den Wert bei Manuell WB zurück, wenn sich die Tiefe oder die Lichtbedingungen ändern. Wählen Sie "Daten verw.", wenn Sie die zuletzt von der Kamera gespeicherte Einstellung für den manuellen Weißabgleich verwenden möchten.

## **Videomenü**

In diesem Menü werden die Grundeinstellungen für das Aufnehmen von Videoclips vorgenommen.

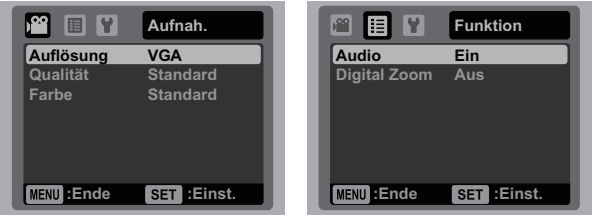

- 1. Drücken Sie auf die Modus-Taste, und stellen Sie die Kamera ein [ $\Omega$ ].
- 2. Drücken Sie auf die Taste **MENU**, und wählen Sie mit den Tasten  $\blacktriangleleft / \blacktriangleright$ das Menü [Aufnah.]/[Funktion]/[Einstell]. Wenn sich die Kamera im Unterwassergehäuse befindet, drehen Sie den Zoomschalter nach rechts oder links, um durch die Menüs zu scrollen.
- 3. Wählen Sie mit den Tasten ▲ / ▼ (oder dem Zoomschalter) die gewünschte Option, und drücken Sie auf die Taste **SET** (oder den Auslöser), um in das entsprechende Menü zu gelangen.
- 4. Wählen Sie mit den Tasten ▲ / ▼ (oder dem Zoomschalter) die gewünschte Einstellung, und drücken Sie auf die **SET**-Taste (oder auf den Auslöser).
- 5. Um das Menü zu beenden, drücken Sie auf die **MENU**-Taste.

#### **Auflösung**

Hier wird die Auflösung für die Videoclips festgelegt.

- $*$  [ VGA ] 640 x 480
- $*$   $\frac{6}{100}$  1 320 x 240

#### **Qualität**

Hier wird die Qualität (Komprimierungsrate) festgelegt, mit der der Videoclip aufgenommen werden soll.

- $*$   $\Box$   $\Box$  Fein
- $*$  [ $\blacksquare$ ] Standard

#### **Farbe**

Hier wird die Farbe für die Videoclips festgelegt. \* Normal / Kräftig / Sepia / Einfarbig / Rot / Grün / Blau / Gelb / Violett

#### **Weißabgleich**

Weitere Informationen dazu finden Sie in diesem Benutzerhandbuch auf Seite 42 unter Aufnahmemenü bei "Weißabgleich".

#### **Audio**

Hier können Sie festlegen, ob bei der Videoaufnahme gleichzeitig der Ton aufgenommen werden soll.

\* Ein/Aus

#### **Digitaler Zoom**

Weitere Informationen dazu finden Sie in diesem Benutzerhandbuch im Aufnahmemenü unter "Digitaler Zoom".

## **Wiedergabemenü**

Legen Sie im [ $\sqrt{ }$ ]-Modus fest, welche Einstellungen für die Wiedergabe verwendet werden sollen.

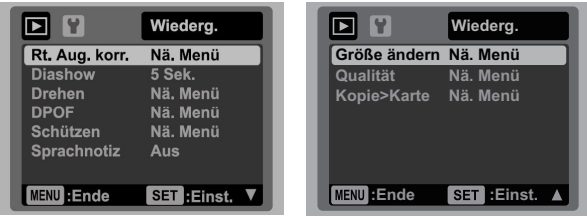

- 1. Drücken Sie auf die Taste  $[\triangleright]$ ].
- 2. Drücken Sie auf die Taste **MENU**.
- 3. Wählen Sie mit den Tasten ▲ / ▼ (oder dem Zoomschalter) die gewünschte Option, und drücken Sie auf die Taste **SET** (oder den Auslöser), um in das entsprechende Menü zu gelangen. Wenn sich die Kamera im Unterwassergehäuse befindet, drehen Sie den Zoomschalter nach rechts oder links, um durch die Menüs zu scrollen.
- 4. Wählen Sie mit den Tasten ▲ / ▼ (oder dem Zoomschalter) die gewünschte Einstellung, und drücken Sie auf die **SET**-Taste (oder auf den Auslöser).
- 5. Um das Menü zu beenden, drücken Sie auf die **MENU**-Taste.

#### **Rt. Aug. korr.**

Ausführliche Informationen dazu finden Sie in diesem Benutzerhandbuch auf Seite 35 im Abschnitt "Entfernen roter Augen".

#### **Diashow**

Mit der Diaschaufunktion können Sie sich die Bilder nacheinander anzeigen lassen.

```
* 3 Sek. / 5 Sek. / 10 Sek.
```
#### **Drehen**

Wenn Sie ein Foto um 90° nach rechts drehen möchten, wählen Sie +90°. Wenn Sie es um 90° nach links drehen möchten, wählen Sie -90°. Videoclips können nicht gedreht werden.

```
* +90^{\circ} / -90^{\circ}
```
#### **Schützen**

Ausführliche Informationen dazu finden Sie in diesem Benutzerhandbuch auf Seite 36 im Abschnitt "Löschschutz".

#### **Sprachnotiz**

Ausführliche Informationen dazu finden Sie in diesem Benutzerhandbuch auf Seite 36 im Abschnitt "Anhängen von Sprachnotizen".

#### **Größe ändern**

Mit dieser Funktion wird die Auflösung eines zuvor gespeicherten Bilds geändert. Beim Ändern der Größe wird das ursprüngliche Bild durch das geänderte Bild ersetzt. Es ist nur möglich, die Auflösung zu verringern.

#### **Qualität**

Mit dieser Funktion können Sie die Qualität (Komprimierungsrate) einer Aufnahme ändern. Bilder können bis auf die Hälfte ihrer Größe und sogar noch mehr verkleinert werden. Das ursprüngliche Bild wird mit dem komprimierten Bild überschrieben. Es ist nur möglich, die Bildqualität/Auflösung zu verringern, nicht zu vergrößern.

#### **Kopie>Karte**

Mit dieser Funktion können Sie die Dateien vom internen Speicher der digitalen Fotokamera auf eine SD/SDHC-Speicherkarte kopieren. Dazu müssen Dateien im internen Speicher der Kamera gespeichert sein, und es muss sich eine Speicherkarte in der Kamera befinden.

\* Ja / Nein

## **Einstellungsmenü**

Hier stellen Sie die Betriebsumgebung der Kamera ein.

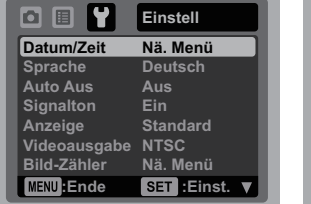

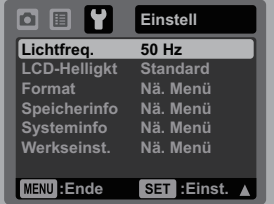

- 1. Wählen Sie mit der Modus-Taste die Option [n] oder [ $\Omega$ ], oder drücken Sie auf die Taste [ $\sqrt{ }$ ].
- 2. Drücken Sie auf die **MENU**-Taste, und wählen Sie mit der Taste ▶ das Menü [Einstell]. Wenn sich die Kamera im Unterwassergehäuse befindet, drehen Sie den Zoomschalter nach rechts oder links, um durch die Menüs zu scrollen.
- 3. Wählen Sie mit den Tasten ▲ / ▼ (oder dem Zoomschalter) die gewünschte Option, und drücken Sie auf die Taste **SET** (oder den Auslöser), um in das entsprechende Menü zu gelangen.
- 4. Wählen Sie mit den Tasten ▲ / ▼ (oder dem Zoomschalter) die gewünschte Einstellung, und drücken Sie auf die **SET-**Taste (oder auf den Auslöser).
- 5. Um das Menü zu beenden, drücken Sie auf die **MENU**-Taste.

#### **Datum/Zeit**

Weitere Informationen dazu finden Sie in diesem Benutzerhandbuch auf Seite 19 unter "Einstellen von Datum und Uhrzeit".

#### **Sprache**

Ausführliche Informationen dazu finden Sie in diesem Benutzerhandbuch auf Seite 20 im Abschnitt "Einstellen der Sprache".

#### **Auto Aus**

Wenn über einen bestimmten Zeitraum keine Tasten betätigt werden, schaltet sich die Kamera automatisch aus. Mit dieser Funktion kann die Laufzeit des Akkus verlängert werden.

\* 1 Min. / 2 Min. / 3 Min. / Aus

#### **Signalton**

Hier stellen Sie ein, ob die Kamera beim Einschalten und beim Betätigen der Tasten jeweils einen Piepton erzeugen soll.

\* Ein/Aus

#### **Anzeige**

Hier wird festgelegt, welche Bildinformationen angezeigt werden.

\* Standard / Alle / Aus

#### **Video Out**

Hier wird das Videoausgabesystem dem Gerät angepasst, an das die Kamera angeschlossen wird.

\* PAL/NTSC

#### **Bild-Zähler**

Hier wird ein neuer Ordner erstellt. Die Aufnahmen werden beginnend mit der Nummer 0001 in diesem Ordner gespeichert.

\* Ja / Nein

#### **Lichtfreq.**

Diese Kamera unterstützt verschiedene Lichtfrequenzen: 50 Hz und 60 Hz. Wählen Sie für Aufnahmen bei Neonlicht die für die Region typische Netzspannung. In den meisten Ländern ist das 50 Hertz (Hz), in Nord- und Südamerika 60 Hz. In Ländern mit einer Frequenz von 50 Hz liegt die Spannung meist bei 220-240 Volt (V), in den Ländern mit einer Frequenz von 60 Hz bei 100-120 V.

 $*$  50 Hz / 60 Hz.

#### **LCD-Helligkt**

Hier wählen Sie die Helligkeit des LCD-Monitors aus.

\* Standard / Hell

#### **Format**

Weitere Informationen dazu finden Sie in diesem Benutzerhandbuch auf Seite 20 unter "Formatieren des internen Speichers oder einer SD-Speicherkarte".

#### **Speicherinfo**

Hier wird die freie Kapazität des internen Speichers und der SD-Speicherkarte angezeigt.

#### **Systeminfo.**

Hier wird die Firmware-Version der Kamera angezeigt.

#### **Werkseinst.**

Hier werden alle Werte der Kamera auf die Standardeinstellung zurückgesetzt. Nur die Uhrzeit wird nicht zurückgesetzt.

\* Ja / Nein

# **ÜBERTRAGEN VON DATEIEN AUF DEN COMPUTER**

#### **Systemvoraussetzungen (Mindestanforderungen)**

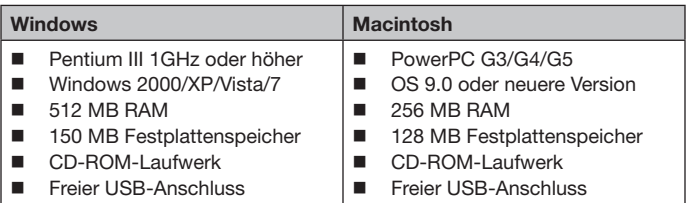

# **Herunterladen von Dateien**

- 1. Schließen Sie das eine Ende des USB-Kabels an einen freien USB-Anschluss des Computers an.
- 2. Schließen Sie das andere Ende des USB-Kabels an den USB-Anschluss der Kamera an.
- 3. Schalten Sie die Kamera ein.
- 4. Wählen Sie mit den Tasten ▲ / ▼ die Option [PC], und drücken Sie auf die Taste **SET**.

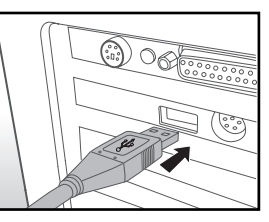

- 5. Klicken Sie auf dem Windows-Desktop doppelt auf das "Arbeitsplatz"- Symbol.
- 6. Dort wird das Symbol eines neuen "Austauschbaren Datenträgers" angezeigt.
	- Dieser "Austauschbare Datenträger" ist der Speicher der Kamera oder die Speicherkarte, die sich in der Kamera befindet. Normalerweise wird der Kamera die Laufwerksbezeichnung "E" oder nachfolgende Buchstaben des Alphabets zugewiesen.
- 7. Klicken Sie doppelt auf dieses Laufwerk, in dem sich der DCIM-Ordner befindet.
- 8. Klicken Sie doppelt auf den DCIM-Ordner. Darin befinden sich noch weitere Ordner.
	- In diesen Ordnern befinden sich die aufgenommenen Fotos und Videoclips.
- 9. Sie können die Bild- und Videodateien in einen Ordner auf dem Computer kopieren bzw. dorthin verschieben.

**Mac:** Klicken Sie auf dem Schreibtisch doppelt auf das Laufwerk "unbenannt" oder "ohne Bezeichnung".

# **BEARBEITUNGSSOFTWARE**

Auf fast allen PCs ist bereits eine Bildbearbeitungssoftware installiert (z. B. Windows Photo Gallery oder Mac iPhoto), mit der Sie Ihre Fotos öffnen, organisieren und bearbeiten können. Ist das bei Ihrem PC nicht der Fall, können Sie eine Bildbearbeitungssoftware im Fachhandel erwerben.

Hier sind einige Links zu gern verwendeten Bildbearbeitungsprogrammen. Es werden auch kostenlose Testversionen angeboten:

Google Picasa: www.picasa.google.com Adobe Photoshop (Elements): www.adobe.com Arcsoft: www.arcsoft.com Ulead: www.ulead.com

# **SPEZIFIKATIONEN (NUR KAMERA)**

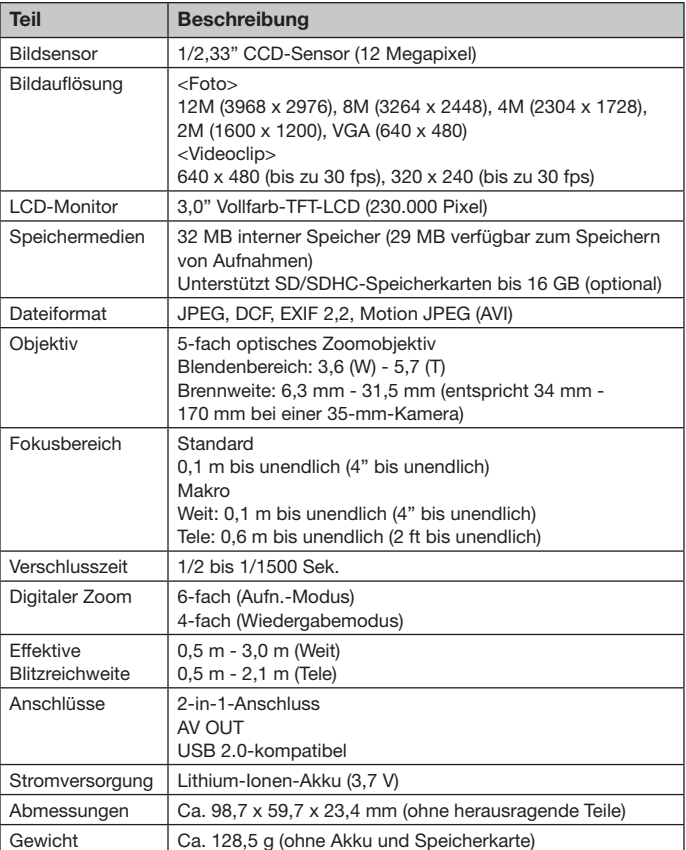

\* Änderungen von Design und technischen Daten bleiben vorbehalten und bedürfen keiner Ankündigung.

# **ANHANG**

# **Anzahl möglicher Aufnahmen (Foto)**

In der Tabelle wird je nach Kapazität des internen Speichers und der SD/SDHC-Speicherkarte die für die unterschiedlichen Einstellungen ungefähre Anzahl möglicher Aufnahmen aufgeführt.

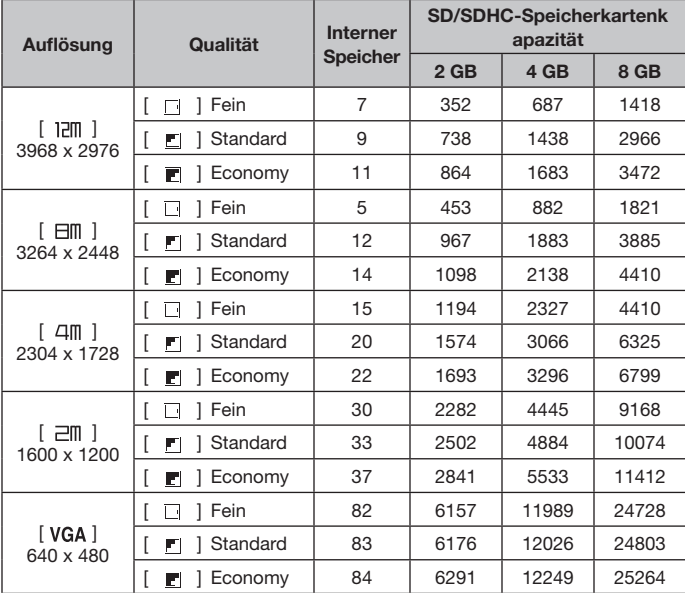

## **Mögliche Aufnahmedauer in Sek. (Videoclip)**

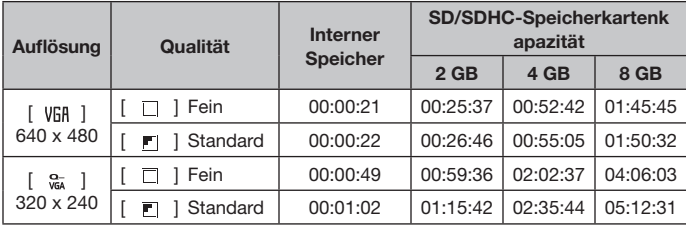

\* Es wird empfohlen, eine Speicherkarte mit einer Schreibgeschwindigkeit von mindestens 10 MB/s zu verwenden, um automatische Unterbrechungen oder andere unerwartete Ereignisse zu vermeiden. Wenn bei einer langsameren SD/SDHC-Speicherkarte ein Fehler auftritt, können Sie die Videoaufnahme der Kamera auf QVGA (320 x 240) und Standardqualität einstellen.

# **ANLEITUNG ZUM UNTERWASSERGEHÄUSE**

**Wichtig:** Lesen Sie sich diese Anleitung sorgfältig durch, bevor Sie die Kamera mit dem Gehäuse unter Wasser benutzen.

#### **DC1200**

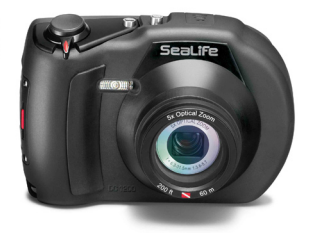

Ansicht des Unterwassergehäuses von vorn

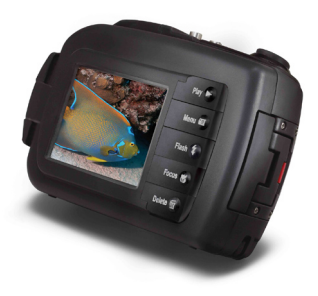

Unterwassergehäuse - Ansicht von hinten

#### **Unterwassergehäuse SeaLife DC1200:**

- Tiefentauglichkeit geprüft bis 60 m (200 ft).
- Vollständig gummibeschichtet als Schutz vor Wasser und Stößen.
- **Weiche Gummigriffe.**
- Vollständig multibeschichtetes optisches Glasobjektiv für eine hohe Lichtübertragung.
- Zubehörmontagevorrichtung für einen (oder zwei) zusätzliche externe Blitze.
- Große Auslösertaste und nicht zu dicht angeordnete Bedientasten für eine einfache Bedienung auch mit Taucherhandschuhen.

## **Beim Unterwassergehäuse UNBEDINGT BEACHTEN:**

- 1. Lesen Sie sich sorgfältig dies Anleitung durch, bevor Sie die Kamera unter Wasser benutzen.
- 2. Tauchen Sie mit der Kamera nicht tiefer als 60 m (200 ft). Anderenfalls kann das Gehäuse lecken.
- 3. Folgen Sie diesen wichtigen Pflegeanweisungen für den Dichtring, um sicherzustellen, dass kein Wasser in das Gehäuse eindringt.
- 4. Der Dichtring darf NICHT eingefettet werden.
	- Prüfen und reinigen Sie den Dichtring und die Auflageflächen des Dichtrings. Entfernen Sie vor jeder Benutzung Sand, Haare und andere Fremdkörper. Reinigen Sie den Dichtring und die Auflageflächen des Dichtrings mit der Bürste aus dem Reinigungszubehör.
	- Prüfen Sie den Dichtring und die Auflageflächen des Dichtrings sorgfältig auf Schäden (Schnitte, Kratzer, Risse, Einkerbungen u. Ä.). Wenn der Dichtring oder die Auflageflächen beschädigt sind, müssen diese ausgewechselt oder repariert werden. Verwenden Sie das Unterwassergehäuse nicht, wenn der Dichtring oder die Auflageflächen des Dichtrings beschädigt sind. Ersatzdichtringe erhalten Sie bei autorisierten SeaLife-Händlern.
	- Stellen Sie sicher, dass der Dichtring fest in der Rille sitzt, bevor Sie das Gehäuse verschließen. Beim Einsetzen des Dichtrings darf dieser nicht gedreht werden. Befolgen Sie sorgfältig die Anweisungen zum Einsetzen und Herausnehmen des Dichtrings.
	- Wechseln Sie den Dichtring einmal pro Jahr aus. Verwenden Sie nur spezielle, für die DC1200 entwickelte SeaLife-Dichtringe.
	- Reinigen Sie das wasserdichte Gehäuse nach jedem Tauchgang sorgfältig mit Trinkwasser. Trocknen Sie das Gehäuse mit einem sauberen, weichen Tuch ab. Trocknen Sie die Kamera und das Gehäuse immer vollständig ab, bevor Sie sie zur Aufbewahrung weglegen.
- 5. Schließen Sie vorsichtig den Deckel und Riegel des Gehäuses.
	- Stellen Sie sicher, dass der Dichtring sorgfältig in der Rille sitzt, bevor Sie das Gehäuse verschließen.
	- Stellen Sie sicher, dass das Gehäuse sorgfältig verschlossen ist.
- 6. Achten Sie darauf, dass beim Öffnen kein Wasser oder Schmutz in das Gehäuse gerät.
	- Öffnen Sie das Gehäuse nicht in nassen oder feuchten Umgebungen. Es wird empfohlen, das Gehäuse nur in trockener, kühler Umgebungsluft wie in klimatisierten Räumen zu öffnen. So kann vermieden werden, dass Wasser oder Feuchtigkeit ins Gehäuse gelangt, was zum Beschlagen des Kunststoffs oder zu Schäden an der Kamera im Innern führen könnte.
- 7. Für hervorragende Unterwasserbilder benötigen Sie:
	- Klare Sicht, kontrollieren Sie Ihren Auftrieb, bevor Sie Fotos machen, gehen Sie so nah wie möglich an das Aufnahmeobjekt heran (ideal sind 0,6 bis 2 m).
	- Verwenden Sie den Digital Pro Flash (SL961 optionales Zubehör) von SeaLife, um die Farben zu verbessern und eine Rückstreuung zu reduzieren.
- 8. Bewahren Sie das Gehäuse bei Raumtemperatur an einem sauberen und trockenen Ort auf.
	- Legen Sie das Gehäuse nicht über einen längeren Zeitraum in direktes Sonnenlicht.
	- Bewahren Sie das Gehäuse nicht an Orten auf, bei denen die Temperaturen sehr hoch ansteigen können (z. B. im Kofferraum eines Autos).

#### **Wasserdichtes Gehäuse - Ansicht des geöffneten Gehäuses**

#### **Das Gehäuse wird mit einem Dichtring wasserdicht verschlossen.**

WICHTIG: Der Dichtring darf NICHT eingefettet werden.

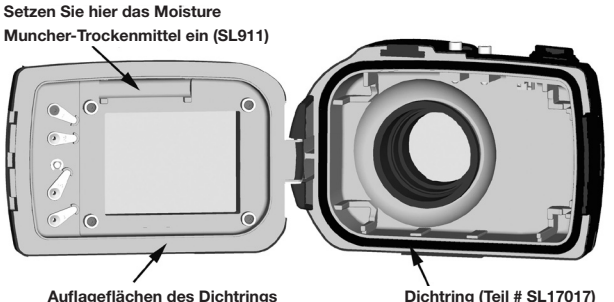

Wichtig: Der Dichtring und die Kontaktflächen des Dichtrings müssen vor jedem Tauchgang entsprechend der Anleitung in diesem Benutzerhandbuch sorgfältig überprüft werden.

**Wenn der Dichtring ausgewechselt werden muss, wenden Sie sich an einen autorisierten SeaLife-Händler, oder bestellen Sie Ersatzdichtringe unter www.sealifepartsdirect.com (nur in den USA)**

## **Sicherstellen der Dichtheit**

Jedes SeaLife-Gehäuse wurde auf seine Qualität und Wasserdichtheit getestet. Damit das Gehäuse wasserdicht bleibt, müssen Sie sorgfältig den Zustand des Dichtrings prüfen und erhalten. Führen Sie diese wichtigen Pflegeanweisungen für den Dichtring aus. Wenn Sie diese Anweisungen nicht sorgfältig befolgen, kann das Gehäuse undicht werden, und Sie verlieren damit Ihre Garantieansprüche.

1. Prüfen Sie **vor jedem Tauchgang den Dichtring und die Auflageflächen des Dichtrings** sorgfältig auf Schäden (Schnitte, Kratzer, Risse, Einkerbungen u. Ä.). Gleiten Sie dazu mit dem Finger über den Dichtring und auf den Auflageflächen entlang, um mögliche Schäden zu erfühlen. Wenn der Dichtring oder die Auflageflächen beschädigt sind, müssen diese ausgewechselt oder repariert werden. Verwenden Sie das Unterwassergehäuse nicht, wenn der Dichtring oder die Auflageflächen des Dichtrings beschädigt sind. Ersatzdichtringe (SL17017) erhalten Sie bei autorisierten SeaLife-Händlern oder online unter www.sealifepartsdirect.com (nur in den USA).

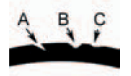

Prüfen Sie den Dichtring, und wechseln Sie ihn bei einem Schaden aus: A=Einschnitt, B=Riss, C=Kerbe

2. Prüfen und reinigen Sie **vor jedem Tauchgang den Dichtring und die Auflageflächen des Dichtrings**. Entfernen Sie vor jeder Benutzung Sand, Haare und andere Fremdkörper. Reinigen Sie den Dichtring und die Auflageflächen des Dichtrings mit der Bürste aus dem Reinigungszubehör.

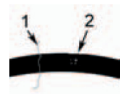

Prüfen und reinigen Sie den Dichtring und die Auflageflächen des Dichtrings. Entfernen Sie Haare (#1) und Sand oder andere Fremdkörper (#2) Reinigen Sie den Dichtring und die Auflageflächen des Dichtrings mit der Bürste aus dem Reinigungszubehör.

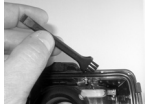

- 3. Stellen Sie sicher, dass der Dichtring fest in der Rille sitzt, bevor Sie das Gehäuse verschließen. Beim Einsetzen des Dichtrings darf dieser nicht gedreht werden. Eine Anleitung zum Einsetzen und Entfernen des Dichtrings finden Sie auf Seite 63.
- 4. Wechseln Sie den Dichtring einmal pro Jahr aus. Verwenden Sie nur spezielle, für die DC1200 entwickelte SeaLife-Dichtringe (Teil #SL17017). Ersatzdichtringe erhalten Sie bei autorisierten SeaLife-Händlern oder online unter www.sealifepartsdirect.com (nur in den USA).

#### 5. **Nach jedem Tauchgang:**

- a. Legen Sie das Gehäuse ca. 15 Minuten lang in Trinkwasser. Die meisten Tauchbote verfügen über spezielle Trinkwassergefäße, die für Unterwasserfotoausrüstungen vorgesehen sind. Legen Sie die Kamera NICHT in Wasser, das für die restliche Tauchausrüstung vorgesehen ist, da hier Reinigungsmittel enthalten sein können, die schädlich für das Gehäuse sind.
- b. Drücken Sie während des Einweichens mehrmals auf alle Bedientasten, damit das Salzwasser und der Sand und Schmutz, der sich dort angesammelt hat, vollständig herausgelöst werden.
- c. Trocknen Sie das Gehäuse mit einem sauberen, weichen Tuch ab. Trocknen Sie die Kamera und das Gehäuse immer vollständig ab, bevor Sie sie zur Aufbewahrung weglegen.

### **Schneller Wasserdichtheitstest (bevor Sie ihren Tauchausflug beginnen)**

Legen Sie das verschlossene Gehäuse ohne Kamera etwa eine Stunde lang in kaltes Wasser. Legen Sie ein leichtes Gewicht auf das Gehäuse, damit es unter Wasser bleibt. Trocknen Sie das Gehäuse sorgfältig ab, öffnen Sie es, und prüfen Sie es auf undichte Stellen. Sollten undichte Stellen vorhanden sein, prüfen Sie sorgfältig den Dichtring, oder wechseln Sie den Dichtring wie oben beschrieben aus. Wiederholen Sie den oben beschriebenen Test. Wenn das Gehäuse weiterhin undicht ist, wenden Sie sich für eine Reparatur an den nächsten autorisierten SeaLife-Händler.

# **EINSETZEN UND ENTFERNEN DES DICHTRINGS**

So setzen Sie den Dichtring ein:

Schritt 1: Dichtring und Rille müssen vor dem Einsetzen des Rings ganz sauber sein.

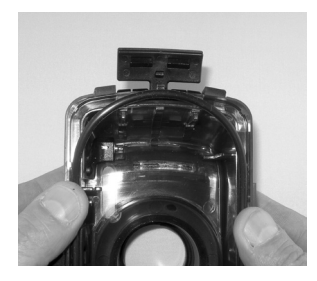

Schritt 2: Drücken Sie den Dichtring ohne ihn zu verdrehen vorsichtig in die Rille.

Schritt 3: Drücken Sie mit zwei Fingern den letzten Teil des Rings in die Rille.

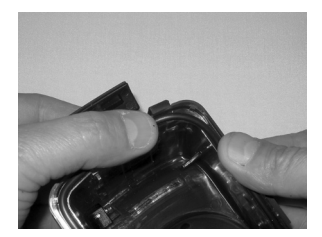

Schritt 4: Schließen Sie das Gehäuse vorsichtig, und prüfen Sie, ob der Dichtring vollständig in der Rille sitzt. Der Dichtring darf NICHT eingefettet werden.

So nehmen Sie den Dichtring heraus:

Schritt 1: Schieben Sie den Dichtring so zusammen, dass er sich aus der Rille löst.

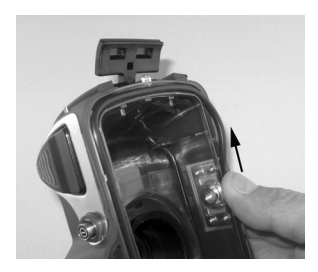

Schritt 2: Ziehen Sie den Dichtring vorsichtig aus der Rille heraus.

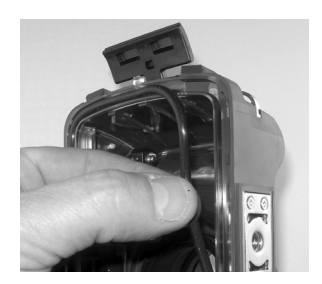

# **ÖFFNEN UND SCHLIESSEN DES WASSERDICHTEN GEHÄUSES**

Schritt 1: Drücken Sie auf den Riegel, um den Hebel zu öffnen.

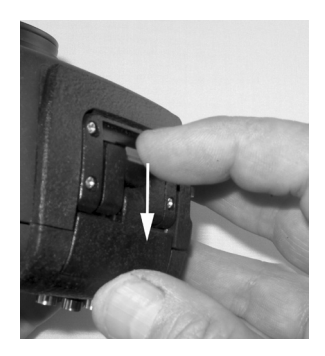

Schritt 2: Öffnen Sie den Hebel vollständig.

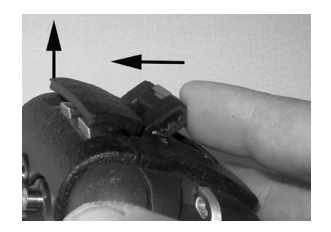

Schritt 3: Öffnen Sie das Gehäuse so, dass die Kamera nicht herausfallen kann.

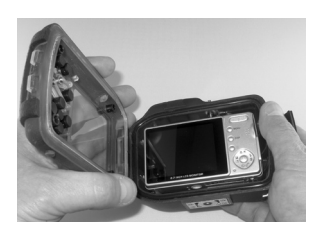

Schritt 4: Schließen Sie das Gehäuse, und drücken Sie den Hebel herunter.

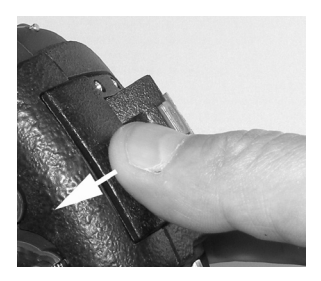

Schritt 5: Drücken Sie den Hebel so weit herunter, bis der Riegel einrastet.

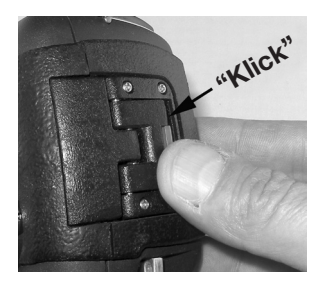

# **ANSCHLIESSEN DES OPTISCHEN FLASH LINK-KABELADAPTERS**

Der mitgelieferte Flash Link-Adapter (SL17052) verbindet das optische SeaLife Flash-Link-Kabel mit dem DC1200-Kameragehäuse. Dieser Adapter wird nur benötigt, wenn Sie das externe SeaLife-Blitzzubehör verwenden. Optische Kabel (Teil #SL962) und das externe Blitzzubehör (Teile #SL961, #SL960D) sind separat erhältlich. Weitere Informationen zu diesem Zubehör erhalten Sie von Ihrem SeaLife-Händler oder bei www.sealife-cameras.com.

Schritt 1: Drücken Sie das optische Kabel in eine der Rillen, sodass es fest sitzt. Das Ende des Kabels muss zum Blitz der Kamera zeigen. Es darf aber nicht über den Adapter hinausreichen. Der Adapter hat zwei Rillen, sodass Sie bei Verwendung von zwei Blitzen ein weiteres Kabel befestigen können.

Schritt 2: Befestigen Sie den Flash Link-Adapter um das Objektiv herum, und drücken Sie ihn fest in Position. Am äußeren Rand des Adapters befinden sich zwei kleine Sicherungsmechanismen, die in das Kameragehäuse greifen müssen. Der Adapter muss am zurückgesetzten Blitzfenster ausgerichtet werden.

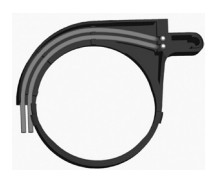

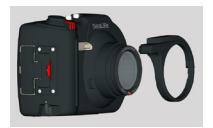

Schritt 3: Wenn Sie das Kabel und den Adapter sorgfältig angeschlossen haben, führen Sie die Kabel unter dem Blitz entlang am Blitzarm hoch. Befestigen Sie die Kabel mit dem mitgelieferten Klettband am Blitzarm.

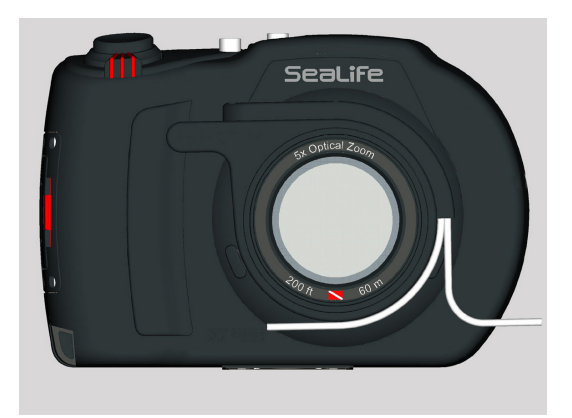

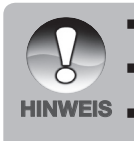

- Wenn Sie zwei Blitze benutzen, befestigen Sie das andere Kabel an der zweiten Öffnung, und führen Sie die obigen Anweisungen aus.
- Befestigen Sie das Kabel am Blitzarm mit Velcro®-Klettverschlüssen (mit dem Flash-Link-Kabel mitgeliefert).
- Weitere Informationen und Tipps zur Fehlerbehebung finden Sie im Benutzerhandbuch zum optischen Flash-Link-Kabel.

# Vorbereiten des wasserdichten Gehäuses >> **Vorbereiten des wasserdichten Gehäuses >>**

# **VORBEREITEN DES WASSERDICHTEN GEHÄUSES**

#### **Vorbereiten der Kamera**

- 1. Legen Sie den vollständig geladenen Akku in die Kamera.
- 2. Reinigen Sie das Kameraobjektiv mit einem trockenen, sauberen Baumwolltuch.
- 3. Entfernen Sie das Kameraband, da dieses beim Einsetzen der Kamera in das Gehäuse stören könnte.
- 4. Mit dem Easy Set-Up des Aufnahmemenüs werden Sie durch die passenden Kameraeinstellungen für Land- und Unterwasseraufnahmen geführt. Weitere Informationen finden Sie auf Seite 23.
- 5. Schalten Sie die Kamera manuell in den Meer- oder Schnorchel-Modus (wenn Sie keinen externen Blitz verwenden) oder in den externen Blitzmodus (wenn Sie den externen Blitz verwenden). Eine ausführliche Beschreibung, wie die Kamera in den Meer- oder Schnorchel-Modus oder in den externen Blitzmodus geschaltet wird, finden Sie auf Seite 24.

## **Vorbereiten des Gehäuses**

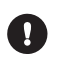

*Die Kamera sollte in einem kühlen, klimatisierten Raum in das Gehäuse gelegt werden, damit keine feuchte Luft dort eingeschlossen wird, die sich unter Wasser auf der Innenwand niederschlagen kann.*

- 1. Öffnen Sie das Gehäuse, indem Sie auf den Riegel drücken und den Hebel anheben. Öffnen Sie den Deckel nicht zu weit, da sonst das Scharnier beschädigt werden könnte.
- 2. Prüfen Sie den Dichtring auf Schäden, und stellen Sie sicher, dass er fest in der Rille liegt. Wenn der Dichtring beschädigt ist, muss er ausgewechselt werden. Wenden Sie sich an einen autorisierten SeaLife-Händler.
- 3. Reinigen Sie den Glasobjektivanschluss des Gehäuses mit einem trockenen, sauberen Baumwolltuch. Es wird empfohlen, auf der Innenseite des Objektivanschlusses eine Antibeschlaglösung aufzutragen.
- 4. Legen Sie die Kamera vorsichtig in das Gehäuse. Stellen Sie sicher, dass die Kamera sauber und trocken ist.
- 5. Legen Sie eine Moisture Muncher-Trockenmittelkapsel (Teil #SL911) in das vorgesehene Fach im Gehäuse. Während der Luftentfeuchter die Feuchtigkeit absorbiert, wechselt er die Farbe von Blau zu Rosa. Wechseln Sie die Kapsel aus, wenn sie leicht rosafarben ist.
6. Reinigen Sie den Dichtring und die Auflageflächen des Dichtrings mit dem Pinsel aus dem Reinigungszubehör. Der Dichtring muss beim Verschließen des Gehäuses vollständig trocken sein.

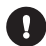

*Auf dem Dichtring dürfen sich keine Haare, Sand und anderen Fremdkörper befinden.*

- 7. Es dürfen keine Wassertropfen in das Gehäuse gelangen. Dieses kann sich später im Innern niederschlagen.
- 8. Schließen Sie das Gehäuse sorgfältig. Achten Sie darauf, dass nichts den Verschluss behindert. Drücken Sie den Deckel fest auf das Gehäuse.
- 9. Schließen Sie den Riegel. Prüfen Sie ob das Gehäuse gut verschlossen ist, und dass nichts im Verschluss liegt. Das Gehäuse ist undicht, wenn der Deckel nicht gleichmäßig verschlossen ist. Eine kleine gleichmäßige Lücke zwischen dem Deckel und dem Unterteil ist normal.
- 10. Legen Sie das Gehäuse nicht über einen längeren Zeitraum in direktes Sonnenlicht. Das kann zu Niederschlag im Innern führen.

#### **Prüfen der Kamera und des Gehäuses**

- 1. Schalten Sie die Kamera ein, indem Sie auf die kleine Ein/Aus-Taste auf dem Gehäuse drücken.
- 2. Drücken Sie auf den großen Auslöser, um ein Testfoto zu machen.
- 3. Die Tasten sollten sich leicht bedienen lassen und dann sofort wieder in ihre alte Position gleiten. Beim Drücken der Tasten ist ein leichter Widerstand normal. Wenn die Tasten nicht wieder in ihre Normalposition zurückgleiten, tauchen Sie das verschlossene Gehäuse einige Minuten lang in sauberes Trinkwasser, und drücken Sie mehrmals auf die Tasten.
- 4. Drücken Sie zum Ausschalten der Kamera auf die Ein/Aus-Taste. Um Strom zu sparen, wird empfohlen, die Kamera nur dann einzuschalten, wenn Sie sie wirklich benutzen möchten.

#### **Vor dem Eintauchen ins Wasser**

- 1. Bei den meisten Tauchausflügen werden Wasserbehälter für Unterwasserkameras zur Verfügung gestellt. Verwenden Sie diese, um die Kamera vor dem Tauchgang auf Dichtheit zu prüfen.
- 2. Halten Sie das Gehäuse 15 Sekunden lang mit dem Objektiv nach oben unter Wasser. Nehmen Sie das Gehäuse mit dem Objektiv nach oben heraus, und prüfen Sie, ob sich auf dem LCD-Monitor Wassertropfen abgesetzt haben.
- 3. Wenn Sie keine undichten Stellen feststellen können, wiederholen Sie Schritt 2, aber halten Sie die Kamera ca. 2 Minuten lang unter Wasser, und prüfen Sie sie erneut.
- 4. Wenn Sie undichte Stellen feststellen, trocknen Sie vorsichtig das Gehäuse, öffnen Sie es, und prüfen Sie den Dichtring entsprechend der Anleitung auf Seite 62.

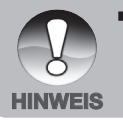

 Wenn kein Wasserbehälter zur Verfügung steht, führen Sie den oben beschriebenen Test unmittelbar nach dem Eintauchen ins Wasser aus.

### **BENUTZEN UND REINIGEN DES UNTERWASSERGEHÄUSES UND DER KAMERA**

#### **Eintauchen mit dem Gehäuse**

Wichtig: Beachten Sie als Priorität immer die Regeln für die Tauchsicherheit.

- 1. Springen Sie nicht mit der Kamera in Ihren Händen ins Wasser. Gehen Sie zuerst ins Wasser, und lassen Sie sich dann die Kamera reichen.
- 2. Tipps zum Fotografieren finden Sie auf Seite 74 unter **"Großartige Unterwasserfotos einfach gemacht"**, oder besuchen Sie die Online-Anleitung für Unterwasserfotografie die SeaLife-Website www.sealife-cameras.com.

#### **Nach dem Tauchgang**

- 1. Reichen Sie einer zweiten Person die Kamera, und steigen Sie dann erst selbst aus dem Wasser.
- 2. Legen Sie das Gehäuse in ein Gefäß mit Trinkwasser, das auf den meisten Tauchbooten dafür vorgesehen ist. Drücken Sie mehrere Male auf jede Taste, um das gesamte Salzwasser herauszulösen, das sich unter den Tasten gesammelt hat. Dadurch wird das Salzwasser entfernt, bevor es auf dem Gehäuse und Dichtring antrocknen kann. Lassen Sie niemals Wasser auf dem Gehäuse trocknen. Salzkristalle können den Dichtring und das Objektiv beschädigen und Feuchtigkeit anziehen. Trocknen Sie dann das Gehäuse mit einem sauberen weichen Tuch trocken.
- 3. Legen Sie das Gehäuse nicht in direktes Sonnenlicht sondern bewahren Sie es an einem schattigen Ort unter einem trockenen Handtuch auf.
- 4. Es wird nicht empfohlen, die Kamera schon auf dem Boot aus dem Gehäuse zu nehmen. Wenn feuchte Luft in das Gehäuse gelangt, kann sich die Feuchtigkeit im Innern niederschlagen.
- 5. Wenn Sie das Gehäuse auf dem Tauchboot öffnen müssen, achten Sie darauf, dass es vorher sorgfältig abgetrocknet wurde. Achten Sie darauf, dass kein Wasser in das Gehäuse oder in die Kamera gelangt.

#### **Reinigen des Gehäuses**

- 1. Bevor das Gehäuse geöffnet wird, muss es sorgfältig mit Trinkwasser gereinigt werden.
- 2. Wenn Sie das Gehäuse öffnen, muss alles einschließlich Ihrer Hände vollständig trocken sein. Legen Sie sich ein trockenes Tuch bereit.
- 3. Wenn Sie das Gehäuse geöffnet haben, reinigen Sie die Kamera, den Dichtring und das gesamte Innere und Äußere des Gehäuses mit einem trockenen Baumwolltuch.

#### **Vorbereiten des Gehäuses für die Aufbewahrung**

- 1. Bevor Sie das Gehäuse und die Kamera weglegen, müssen sie den Akku und die Speicherkarte herausnehmen. Das Gehäuse und das gesamte Zubehör muss vollständig trocken sein.
- 2. Legen Sie die Kamera oder das Gehäuse nicht in direktes Sonnenlicht oder in eine feuchte Umgebung.

## **GROSSARTIGE UNTERWASSERFOTOS EINFACH GEMACHT**

Unterwasserfotos sind etwas ganz anderes als Landfotos. Hier erhalten Sie einige der wichtigsten Tipps für großartige Unterwasserfotos:

#### **1. Kristallklares Wasser.**

Kristallklares Wasser sind sehr wichtig, um gute Unterwasserfotos zu machen. Schwebepartikel z. B. von Algen können die Sicht verschlechtern. Wirbeln Sie mit Ihren Flossen keinen Sand auf. Diese Schwebepartikel verursachen kleine Punkte auf Ihren Aufnahmen, die auch "Rückstreuung" genannt werden. Begrenzen Sie die Entfernung immer auf 1/10 der Sichtweite. Wenn die Sichtweite z. B. 18 m beträgt, sollte die Entfernung nicht mehr als 1,8 m betragen. Die "Rückstreuung" wird vermieden, wenn Sie den SeaLife Digital Pro-Blitz verwenden. Wenn Sie nicht den externen Blitz verwenden, lassen Sie den Blitz der Kamera AUS.

#### **2. Bleiben Sie innerhalb der idealen Entfernung von 60 bis 180 cm.**

Die ideale Entfernung liegt zwischen 60 und 180 cm. Dann erhalten Sie detailreiche, farbenprächtige Fotos. Denken Sie daran, dass das Licht unter Wasser nicht weit leuchtet, sodass die Bilder farbenfroher werden, je näher Sie sich am Aufnahmeobjekt befinden. Beste Ergebnisse erzielen Sie mit dem optionalen externen Blitz SeaLife Digital Pro (Teil #SL961).

#### **3. Bewegen Sie sich ruhig und kontrollieren Sie Ihren Auftrieb, bevor Sie fotografieren.**

Es ist sehr schwer, gute Fotos zu machen, wenn man sich bewegt. Sehen Sie sich nach Aufnahmeobjekten um. Positionieren Sie sich zunächst in einem günstigen Winkel und neutralisieren Sie Ihren Auftrieb. Arrangieren Sie das Aufnahmeobjekt auf dem LCD-Monitor, prüfen Sie die Entfernung, und halten Sie die Kamera ruhig. Bleiben Sie ruhig und geduldig: Manchmal muss man etwas warten, bis die erschreckten Fische wieder zurückkommen. Jagen Sie nicht hinter den Fischen her, sie kommen zu Ihnen.

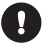

*Neutralisieren Sie immer erst Ihren Auftrieb, bevor Sie fotografieren, und beachten Sie alle Tauchregeln.*

#### **4. Machen Sie mehrere Aufnahmen desselben Aufnahmeobjekts. Unbrauchbare Fotos können Sie später löschen.**

Da Sie mit Digitalkameras die Fotos später ansehen und löschen können, ist es sinnvoll, mehrere Fotos eines Aufnahmeobjekts zu machen. Das ist die beste Art zu lernen, gute Unterwasserfotos zu machen.

#### **5. Verwenden Sie das SeaLife-Blitzzubehör, um die Farben und das Licht zu verbessern.**

Wasser filtert das Licht und rote und gelbe Farbtöne heraus, sodass die Bilder dunkler und blauer werden. Mit der Meer-Modus-Einstellung der SeaLife-Kamera DC1200 können die Farben korrigiert werden, was aber je nach verfügbarem Sonnenlicht und Sichtweite nur bis zu einer Tiefe von ca. 15 m/50 ft möglich ist. Am besten können fehlende Farben mit künstlichem Licht ausgeglichen werden, etwa vom SeaLife Digital Pro-Blitz. Der Blitz lässt sich ganz einfach am Gehäuse befestigen. Mit dem flexiblen Arm können Sie den Blitz direkt auf das Aufnahmeobjekt richten. Auch zwei Blitze können installiert werden, sodass die Aufnahmen gleichmäßig beleuchtet und schattenfrei sind. Dieses System blockiert den internen Blitz und vermeidet Lichtstreuung. Durch die flexiblen Arme kann der Blitz schnell eingestellt werden.

#### **6. Aktualisierte Tipps und Hinweise finden Sie auf der Website von SeaLife.**

Alle Aktualisierungen des Benutzerhandbuchs und zusätzliche Tipps finden Sie auf der SeaLife-Website unter www.sealife-cameras.com.

#### **7. Informationen zu Kursen für Unterwasserfotografie erhalten Sie von Ihrem SeaLife-Händler.**

Die meisten SeaLife-Händler bieten Kurse für Unterwasserfotografie an, die sowohl praktische Übungen als auch theoretische Tipps und Hinweise für Unterwasserfotografie umfassen.

# **FEHLERBEHEBUNG**

Bevor Sie die Kamera für eine Reparatur einschicken, sollten Sie sich die folgenden Probleme und Lösungsvorschläge durchlesen. Wenn Ihr Problem dennoch nicht gelöst werden kann, wenden Sie sich an Ihren SeaLife-Händler.

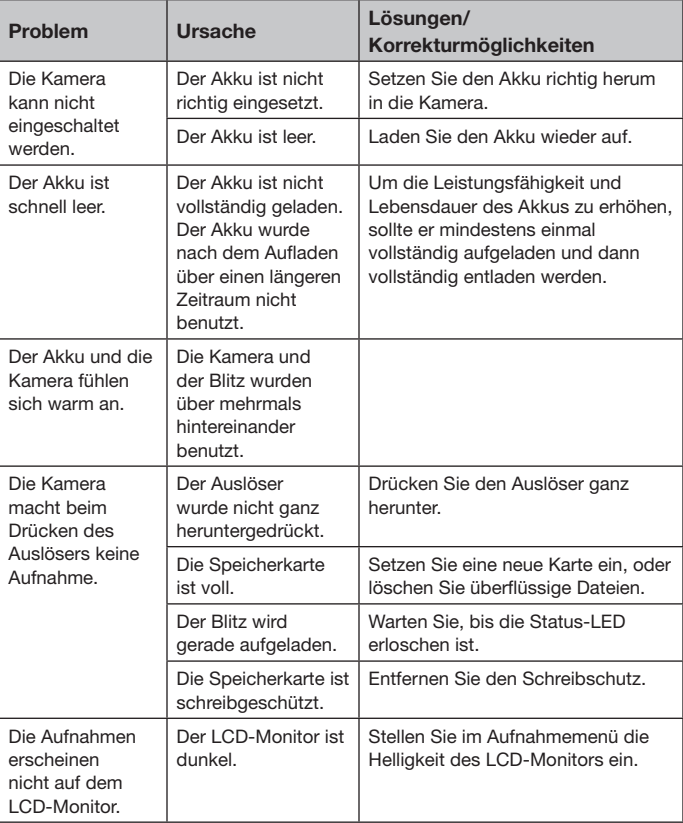

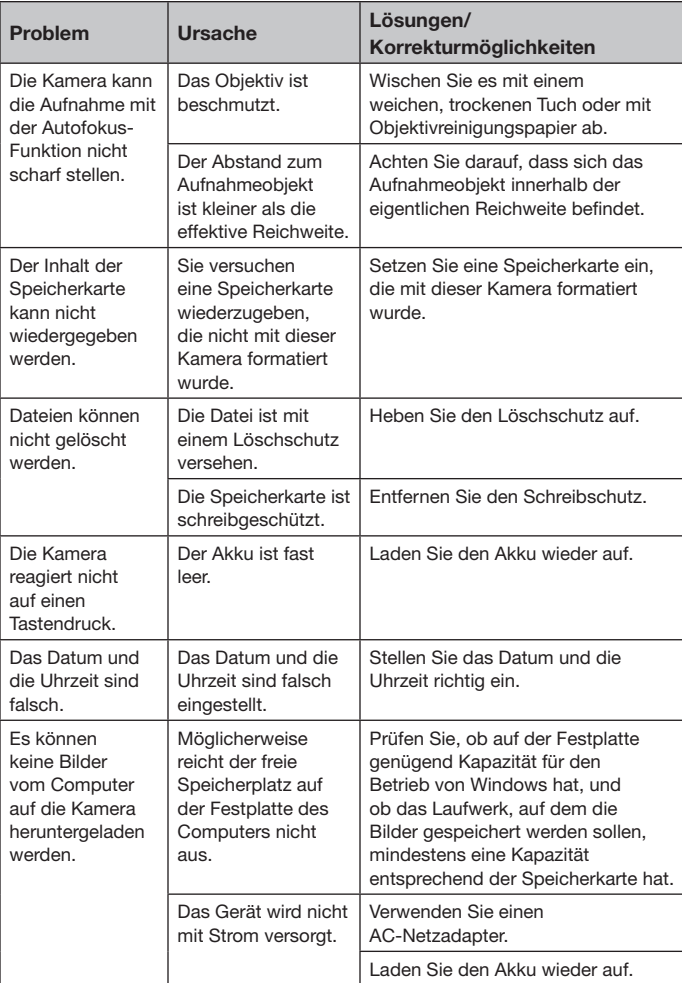

### **Fehlerbehebung für Unterwasserfotografie**

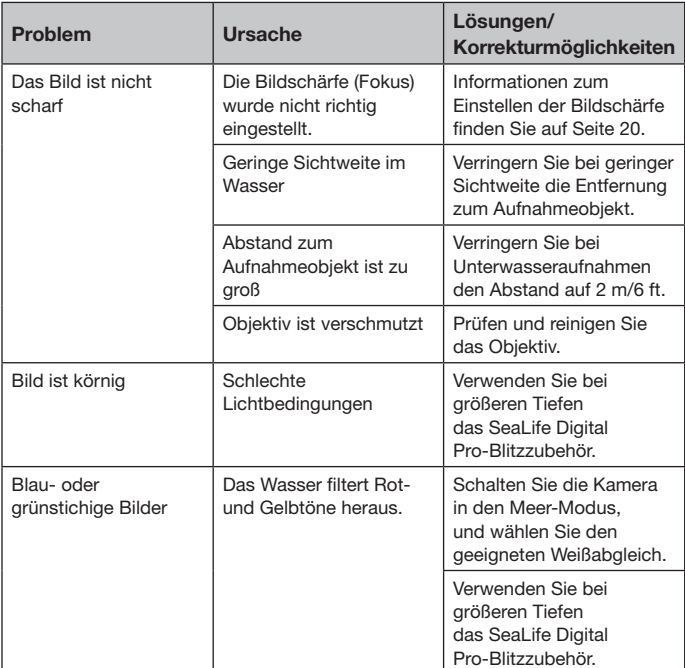

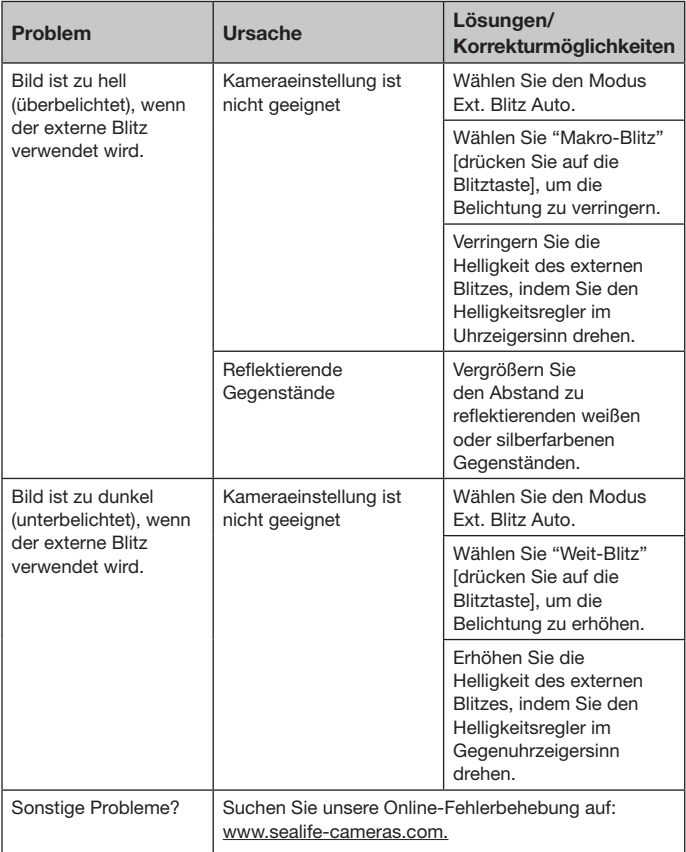

# **GEHÄUSESPEZIFIKATIONEN**

#### **Unterwassergehäuse:**

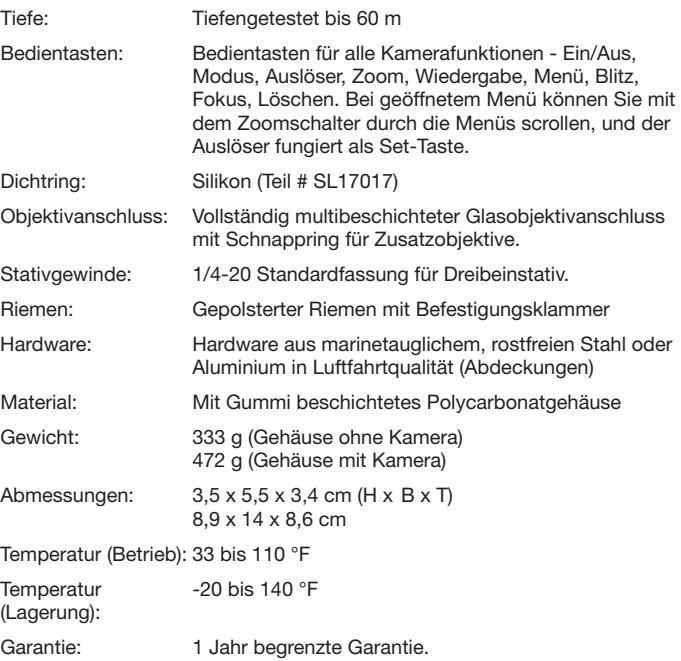

Änderungen der Spezifikationen bleiben vorbehalten und bedürfen keiner Ankündigung.

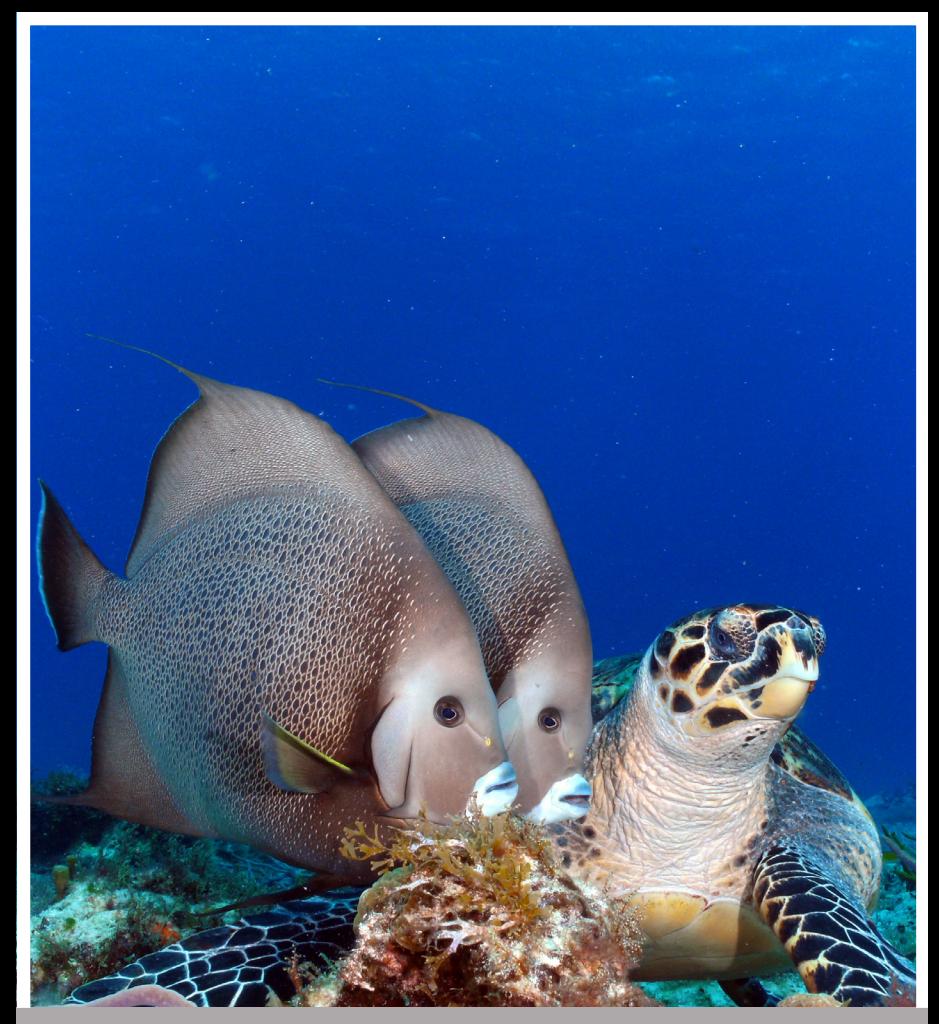

Foto von: Dan Johnson

SL70025 März 2010